# skillsoft<sup>\*</sup> skillsoner<br>global<br>knowledge<sub>r</sub>

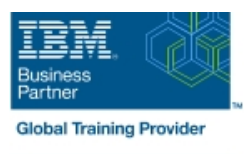

# **IBM Case Manager 5.2: Customize & Extend the Features**

**Duration: 3 Days Course Code: F217G Delivery Method: Virtual Learning**

### Overview:

This course explores different options for customizing and extending the features of IBM Case Manager including developing widgets.

Virtueel en Klassikaal™

Virtueel en Klassikaal™ is een eenvoudig leerconcept en biedt een flexibele oplossing voor het volgen van een klassikale training. Met Virtueel en Klassikaal™ kunt u zelf beslissen of u een klassikale training virtueel (vanuit huis of kantoor )of fysiek op locatie wilt volgen. De keuze is aan u! Cursisten die virtueel deelnemen aan de training ontvangen voor aanvang van de training alle benodigde informatie om de training te kunnen volgen.

## Target Audience:

This intermediate course is for developers who are responsible for:Customizing and extending the IBM Case Manager features by developing widgetsBuilding a customized user interface for IBM Case ManagerAnyone who needs to know the IBM Case Manager customization.

# Objectives:

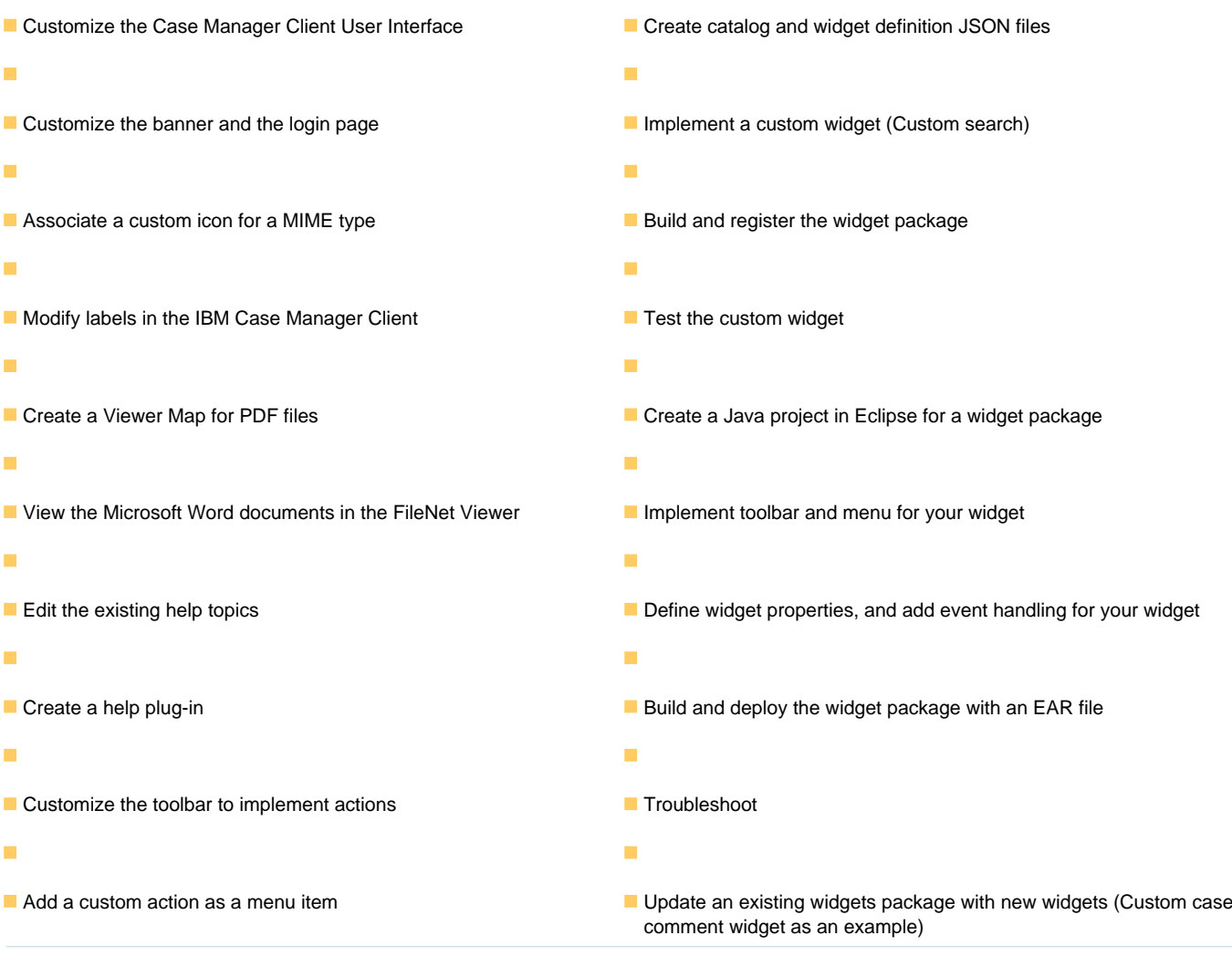

- п
- **Use Scripts to Customize Case Manager Client**
- ÷
- Use Script Adapter to customize the Case client
- ÷
- Create a toolbar button to start a task
- п
- Dynamically add a choice list to a case property
- F
- Validate the data based on a step response
- ÷
- Create a case custom workbench page
- Configure your system for the workbench page
- ÷
- **Add a Script Adapter to filter In-baskets**
- г
- Add a Script Adapter to filter cases
- ÷
- Develop Custom Widgets
- ÷
- Create an IBM Content Navigator plug-in project in Eclipse
- ÷
- **Uninstall a custom widget package in IBM Case Manager** 
	-
- **Implement External Data Services (EDS)**
- ×

٠

÷

- Check the sample EDS configuration
- ÷
- Change the field status dynamically for a property
- ÷
- Add an external choice list with EDS
- п
- Create dependent choice lists with EDS
- п
- Implement case property validation
- Ē.
- Prefill an initial value for a case property
	-
- Set the case property field status as required
- ٠

٠

- **Appendix: Steps to set up the sample External Data Service**
- ٠

# Prerequisites:

- Intermediate level expertise in the following technologies:
- Java
- **Dojo**
- JavaScript
- **JSON**
- **HyperText Markup Language (HTML 5)** Cascading Style Sheets (CSS3)
- **Experience with Eclipse IDE for developing applications.**
- **Familiarity with deploying applications in WebSphere Application** Server.
- **Familiarity with Case Management concepts**
- Recommended prerequisite courses:
- **F215 IBM Case Manager 5.2 Introduction to Case Manager**
- F212 IBM Case Manager 5.2: Build a Case Manager Solution
- **F120 IBM Content Navigator 2.0.2: Customize and Extend the** Features

# Content:

- appearance and customize the login page and customize the login page appearance and customize the login page
- IBM Case Manager Development | Change Icons for the client | Change Icons for the client
- 
- Case data from an external data source Specify Viewers for File Types Specify Viewers for File Types
- Start and Stop System Components Viewer Maps Viewer Maps Viewer Maps Viewer Maps Viewer Maps
- 
- 
- 
- Modify the labels in the Case Manager **IGM** IBM Content Navigator APIs **IGM** Content Navigator APIs Client IBM Case Manager JavaScript API IBM Case Manager JavaScript API
- 
- 
- Add custom help topics **Adding discretionary tasks** Adding discretionary tasks **Adding discretionary tasks**
- 
- 
- Use Scripts to Customize Case Manager Adding a choice list to a case property Adding a choice list to a case property
- 
- 
- IBM Case Manager JavaScript API response Case custom workbench pages
- 
- 
- 
- adding tasks **The Contract Tips for the labs and lab overview** Developing case management applications
- Adding a choice list to a case property Develop Custom Widgets Creating a custom page widget and
- IBM Case Manager classes for adding a BDeveloping case management actions package choice list applications applications applications IBM Content Navigator plug-in for the
- Data Validation based on a step response  $\Box$  Creating a custom page widget and custom widget package
- 
- 
- 
- 
- 
- 
- package **Catalog JSON file** Catalog JSON file **Catalog JSON** file development
- IBM Content Navigator plug-in for the Page widget definition JSON file Implementing a page widget
- **Setting up the development environment for development Contents in a custom page widget Contents in a custom page widget** plug-ins **Implementing a page widget** package
- Create registry files for the custom widget Files used to implement a page widget Options for widget package deployment package **Contents in a custom page widget** and registration
- 
- 
- **IBM Case Manager custom page widget and registration Implement toolbar and menu for your** development **Folder structure for the custom widget** widget widget
- 
- **Files used to implement a page widget** Implement toolbar and menu for your Widget package structure
- **Contents in a custom page widget package widget widget Custom case comment widget Custom case comment widget Options for widget package deployment and F**uild and deploy a widget as an EAR file Update an existing widget package with
- Folder structure for the custom widget Custom case comment widget Implement External Data Services (EDS)
- Implement toolbar and menu for your widget new widgets and menu in the sample EDS service
- Build and deploy a widget as an EAR file Implement External Data Services (EDS) External Data Configuration in the sample
- 
- 
- 
- **Custom widget development overview Client Client Client Client Client Client Client** 
	-
	-

line line line

- 
- 
- 
- **Customize the login page Client** Client Client Client Client Client Client Client
	-
	-
	-
- Specify Viewers for File Types Collaborative editing of objects Collaborative editing of objects
- Viewer Maps Script Adapter widget Script Adapter widget Script Adapter widget Script Adapter widget
	-
- Creating a help plug-in IBM IBM Case Manager classes and events IDIBM Case Manager classes and events for **The Toolbar widgets for adding tasks** adding tasks and adding tasks and adding tasks adding tasks
	-
- Client **IBM Case Manager classes for adding a** IBM Case Manager classes for adding a IBM Case Manager classes for adding a **IBM Case Manager API toolkits** choice list choice list choice list choice list
- **IBM Content Navigator APIs Data Validation based on a step Data Validation based on a step response**
- Collaborative editing of objects Case Custom workbench pages Filter In-basket SA Script Adapter widget
- Script Adapter widget **Filter In-basket SA Script Adapter** Filter Search SA Script Adapter widget **Adding discretionary tasks** widget widget Tips for the labs and lab overview **Tips for the labs and lab overview**
- **IIBM Case Manager classes and events for Filter Search SA Script Adapter widget Develop Custom Widgets** 
	-
	-
	-
- Case custom workbench pages actions package Setting up the development environment
- **Filter In-basket SA Script Adapter widget IFIDM Content Navigator plug-in for the for plug-ins** ■ Filter Search SA - Script Adapter widget custom widget package Create registry files for the custom widget
- $\blacksquare$  Tips for the labs and lab overview  $\blacksquare$  Setting up the development environment package **Develop Custom Widgets and Catalog JSON file** Catalog JSON file
- Developing case management applications **CR** Create registry files for the custom widget **P** Page widget definition JSON file **Creating a custom page widget and actions** package **IBM** Case Manager custom page widget
	-
	-
	- custom widget package **IBM Case Manager custom page widget** Files used to implement a page widget
		-
		-
- Catalog JSON file external package Folder structure for the custom widget
- **Page widget definition JSON file Options for widget package deployment** project
- Implementing a page widget example a project project and the Build and deploy a widget as an EAR file
	-
	-
	- **EXECUTE IN THE STATE STATE IS NOT THE VIOLET STATE IS A REAL PROPERTY OF STATE IS A REAL PROPERTY OF STATE IS A REAL PROPERTY OF STATE IS A REAL PROPERTY OF STATE IS A REAL PROPERTY OF STATE IS A REAL PROPERTY OF STATE IS** 
		-
	- project **Example 2018** The Update an existing widget package with Sample external data service
		-

- Customize the Case Manager Client Customize the Banner appearance Customize the Banner appearance
	-
	-
	- Architecture Modify the labels in the Case Manager Modify the labels in the Case Manager
		-
		-
		- Add custom help topics Add custom help topics Add custom help topics
		- Creating a help plug-in **Creating a help plug-in**
		- lacked Toolbar widgets Toolbar widgets
- Customize the Banner appearance USE Use Scripts to Customize Case Manager USE Scripts to Customize Case Manager
- Change Icons for the client IBM Case Manager API toolkits IBM Case Manager API toolkits IBM Case Manager API toolkits
- 
- 
- Update an existing widget package with new External Data Configuration in the sample F&E Additional Information and links widgets and a state of the state of the Appendix
- **Implement External Data Services (EDS)** Debugging and troubleshooting
- 
- $\blacksquare$  Java code in the sample EDS service Customize the Banner appearance
- **External Data Configuration in the sample Customize the login page Customize the login page**
- 
- 
- Additional Information and links **Customize the login page** Client
- **Customize the Banner appearance**  $\Box$  Specify Viewers for File Types  $\Box$  Creating a help plug-in
- **Customize the login page Customizer Customize the login page Viewer Maps Toolbar widgets**
- Change Icons for the client Add Custom help topics Add Custom is a Use Scripts to Customize Case Manager
- Modify the labels in the Case Manager Creating a help plug-in Client Client Client Client Toolbar widgets Toolbar widgets The Toolbar Widgets Client Client Client Client Client Client Client Client Client Client Client Client Client Client Client Client Client Client Client Client Client Cl
- 
- 
- 
- 
- 
- Use Scripts to Customize Case Manager III Collaborative editing of objects IIBM Case Manager classes and events for Client Client Client Script Adapter widget adding tasks and the Script Adapter widget
- **IBM Case Manager API toolkits Adding discretionary tasks Adding a choice list to a case property**
- 
- 
- 
- 
- 
- IBM Case Manager classes and events for Data Validation based on a step Filter Search SA Script Adapter widget adding tasks **response Tips for the labs and lab overview Tips for the labs and lab overview**
- Adding a choice list to a case property Case custom workbench pages Develop Custom Widgets
- IBM Case Manager classes for adding a Filter In-basket SA Script Adapter **Developing case management applications** choice list choice list characteristic choice list widget and widget and contact characteristic choice list and  $\blacksquare$  Creating a custom page widget and
- 
- 
- **Filter In-basket SA Script Adapter widget Develop Custom Widgets Custom widget package Custom widget package**
- 
- 
- 
- 
- package **custom widget package Page widget definition JSON file**
- 
- Setting up the development environment for **Create registry files for the custom widget** Implementing a page widget plug-ins **Files used to implement a page widget**  $\Box$  Files used to implement a page widget
- Create registry files for the custom widget |■ Catalog JSON file | Catalog Contents in a custom page widget package **Page widget definition JSON file Package** package
- 
- 
- IBM Case Manager custom page widget I Implementing a page widget I Folder structure for the custom widget development **Files used to implement a page widget** project
- 
- **Files used to implement a page widget by a package widget widget widget**
- **Options for widget package deployment and and registration COVID COVID COVID COVID COVID COVID COVID COVID COVID COVID COVID COVID COVID COVID COVID COVID COVID COVID COVID COVID COVID COVID COVID COVID COVID COVID COVID**
- **Folder structure for the custom widget example and project project project Constant Constant Constant Project Project Project Project Project Project Project Project Project Project Project Project Project Project Project**
- Implement toolbar and menu for your widget widget widget Implement External Data Services (EDS)
- Build and deploy a widget as an EAR file Build and deploy a widget as an EAR file Sample external data service
- $\blacksquare$  Widget package structure  $\blacksquare$  Sample external data service  $\blacksquare$  Appendix
	-
	-
	-
- $\blacksquare$  Sample external data service  $\blacksquare$  Additional Information and links
	-
	-
	- $\Box$  Change Icons for the client  $\Box$  Specify Viewers for File Types
	- Modify the labels in the Case Manager Viewer Maps **a** Add custom help topics and a B Add custom help topics
	-
	-
	-
	-
	-
- Specify Viewers for File Types The Use Scripts to Customize Case Manager IIBM Content Navigator APIs ■ Viewer Maps Nation National API Client Client Client IBM Case Manager JavaScript API
- **Add custom help topics** IBM Case Manager API toolkits **I**Collaborative editing of objects
- Creating a help plug-in IBM Content Navigator APIs IBM Content Navigator APIs
- Toolbar widgets The IBM Case Manager JavaScript API Adding discretionary tasks
	-
	-
	-
- **IBM Content Navigator APIs** IBM Case Manager classes and events **IIBM Case Manager classes for adding a IBM Case Manager JavaScript API** for adding tasks choice list choice list
- Collaborative editing of objects <br>■ Adding a choice list to a case property Data Validation based on a step response
- **Script Adapter widget Table IBM Case Manager classes for adding a Case custom workbench pages** Case Custom workbench pages ■ Adding discretionary tasks choice list choice list Filter In-basket SA - Script Adapter widget
	-
	-
	-
- Data Validation based on a step response |■ Filter Search SA Script Adapter widget | actions package
- Case custom workbench pages **The Case Tips for the labs and lab overview** IBM Content Navigator plug-in for the
	-
- **Filter Search SA Script Adapter widget Developing case management Setting up the development environment The labs and lab overview applications** applications for plug-ins for plug-ins
- Develop Custom Widgets **Creating a custom page widget and Create registry files for the custom widget** Developing case management applications actions package package package
- Creating a custom page widget and actions IIBM Content Navigator plug-in for the Catalog JSON file
- IBM Content Navigator plug-in for the Setting up the development environment IBM Case Manager custom page widget custom widget package for plug-ins for plug-ins development
	-
	-
	-
- **Catalog JSON file IBM Case Manager custom page widget Coptions for widget package deployment Page widget definition JSON file development** and registration and registration
	-
- **Implementing a page widget Contents in a custom page widget Implement toolbar and menu for your**
- Contents in a custom page widget package **D**options for widget package deployment **B**uild and deploy a widget as an EAR file
	- registration Folder structure for the custom widget Custom case comment widget registration
	- project **IMPLEMENT IMPLEMENT IMPLEMENT IMPLEMENT IMPLEMENT IMPLIED IMPLIED IMPLIED IMPLIED IMPLIED IMPLIED IMPLIED IMPLIED IMPLIED IMPLIED IMPLIED IMPLIED IMPLIED IMPLIED IMPLIED IMPLIED IMPLIED IMPLIED IMPLIED IMPLIED IMP** 
		-

- 
- Custom case comment widget  $\Box$  Java code in the sample EDS service Debugging and troubleshooting
	-
	-
	-
- **Appendix and Change Icons for the client**  $\blacksquare$  Change Icons for the client
- Debugging and troubleshooting **Customize the Banner appearance** Modify the labels in the Case Manager
- 
- 
- Update an existing widget package with new  $\Box$  Update an existing widget package with  $\Box$  Appendix widgets **new widgets** new widgets **new widgets Debugging and troubleshooting**
- Implement External Data Services (EDS) Implement External Data Services (EDS) Additional Information and links
- Sample external data service Sample external data service
- $\blacksquare$  Java code in the sample EDS service  $\blacksquare$  Java code in the sample EDS service
- 
- 
- 
- 
- Customize the Banner appearance Customize the Banner appearance Viewer Maps
- Customize the login page  $\Box$  Customize the login page  $\Box$  Add custom help topics
- Change Icons for the client Change Icons for the client Change Icons for the client Creating a help plug-in
- $\blacksquare$  Modify the labels in the Case Manager  $\blacksquare$  Modify the labels in the Case Manager  $\blacksquare$  Toolbar widgets
- Specify Viewers for File Types Specify Viewers for File Types Client
- 
- **Add custom help topics** Add custom help topics Add custom help topics Add Custom help topics Add Custom help topics Add Custom help topics Add Custom help topics Add Custom help topics Add Europe and Add Custom help topic
- Creating a help plug-in Treating a help plug-in IBM Case Manager JavaScript API
- Toolbar widgets Toolbar widgets Toolbar widgets Toolbar widgets Toolbar Number of objects
- Use Scripts to Customize Case Manager | Use Scripts to Customize Case Manager | Script Adapter widget
- IBM Case Manager API toolkits **IBM Case Manager API toolkits** IBM Case Manager classes and events for
- **IBM Content Navigator APIs IBM Content Navigator APIs** adding tasks
- IBM Case Manager JavaScript API | IBM Case Manager JavaScript API | Adding a choice list to a case property
- Collaborative editing of objects **Collaborative editing of objects** IBM Case Manager classes for adding a
- Script Adapter widget **Script Adapter widget** Choice list
- **Adding discretionary tasks Adding discretionary tasks Adding discretionary tasks Data Validation based on a step response**
- IBM Case Manager classes and events for IBM Case Manager classes and events **Case custom workbench pages** adding tasks **for adding tasks** for adding tasks **Filter In-basket SA - Script Adapter widget**
- 
- IBM Case Manager classes for adding a IBM Case Manager classes for adding a IF Tips for the labs and lab overview
- Data Validation based on a step response Data Validation based on a step Developing case management applications
- 
- **Filter In-basket SA Script Adapter widget Case custom workbench pages** actions package
- 
- 
- 
- Developing case management applications Tips for the labs and lab overview for plug-ins
- Creating a custom page widget and actions Develop Custom Widgets Create registry files for the custom widget package **Developing case management** package package
- **IBM Content Navigator plug-in for the applications Catalog JSON file** Catalog JSON file custom widget package **Creating a custom page widget and Page widget definition JSON file**
- **Setting up the development environment for actions package IBM Case Manager custom page widget Setting up the development environment for actions package Actions in the IBM Case Manager custom page widget** plug-ins **IBM Content Navigator plug-in for the development**
- **Create registry files for the custom widget custom widget package Implementing a page widget custom widget** custom widget custom widget and the custom widget custom widget and the custom widget and the custom widget and t package setting up the development environment **Files used to implement a page widget**
- 
- 
- IBM Case Manager custom page widget package package package options for widget package deployment development and registration and registration of  $\blacksquare$  Catalog JSON file and registration
- 
- 
- **Options for widget package deployment and Implementing a page widget widget** widget
- $\blacksquare$  Folder structure for the custom widget  $\blacksquare$  Contents in a custom page widget  $\blacksquare$  Widget package structure
- Implement toolbar and menu for your widget ID Options for widget package deployment Update an existing widget package with
- Build and deploy a widget as an EAR file and registration new widgets
- 
- 
- -
	-
- 
- External Data Configuration in the sample  $\Box$  External Data Configuration in the sample
- **Appendix Appendix Appendix Appendix Appendix** Appendix Appendix Appendix Appendix Appendix Appendix Appendix Appendix Appendix Appendix Appendix Appendix Appendix Appendix Appendix Appendix Appendix Appendix Appendix Appe
- Debugging and troubleshooting **Debugging and troubleshooting** Debugging **Debugging** Customize the login page
- **Additional Information and links Additional Information and links Additional Information and links Additional Information and Information and Information and Information and Information and Information and Informati** 
	-
	-
	-
	- Client Client Use Scripts to Customize Case Manager
		-
- Viewer Maps IBM Case Manager API toolkits IBM Case Manager API toolkits
	-
	-
	-
	- Client Client Client Client Client Adding discretionary tasks
		-
		-
		-
		-
		-
		-
		-
- Adding a choice list to a case property **Adding a choice list to a case property** Filter Search SA Script Adapter widget
	- choice list choice list choice list choice list choice list choice list choice list choice list choice list choice list choice list choice list choice list choice list choice list choice list choice list choice list choice
- Case custom workbench pages and creating a creating a custom page widget and creating a custom page widget and
	-
- Filter Search SA Script Adapter widget Filter In-basket SA Script Adapter IBM Content Navigator plug-in for the **Tips for the labs and lab overview widget custom widget custom widget custom widget package**
- Develop Custom Widgets **Filter Search SA Script Adapter widget** Setting up the development environment
	-
	-
	-
	-
	-
- **Catalog JSON file Catalog JSON** file **for plug-ins Contents in a custom page widget Contents in a custom page widget**
- **Page widget definition JSON file Create registry files for the custom widget** package
	-
- **Implementing a page widget COV COVER COVER A PAGE WIDE PAGE OF A PAGE OF THE PAGE OF THE PAGE OF THE PAGE OF THE PAGE OF THE PAGE OF THE PAGE OF THE PAGE OF THE PAGE OF THE PAGE OF THE PAGE OF THE PAGE OF THE PAGE OF THE**
- **Files used to implement a page widget IBM Case Manager custom page widget project** Contents in a custom page widget package development development Implement toolbar and menu for your
	-
	- registration Files used to implement a page widget Build and deploy a widget as an EAR file
	- project **package** comment widget package comment widget project and the custom case comment widget
		-

Widget package structure  $\blacksquare$  Widget package structure  $\blacksquare$  Java code in the sample EDS service

Modify the labels in the Case Manager

 $\blacksquare$  Specify Viewers for File Types

- Custom case comment widget Custom case comment widget **External Data Configuration in the sample** 
	-

Client

- 
- 
- Update an existing widget package with new  $\Box$  Implement toolbar and menu for your  $\Box$  Java code in the sample EDS service widgets widget widget widget widget External Data Configuration in the sample
- 
- 
- $\blacksquare$  Java code in the sample EDS service  $\blacksquare$  Custom case comment widget  $\blacksquare$  Additional Information and links
- **External Data Configuration in the sample** Update an existing widget package with
- 
- 
- 
- **E** Customize the Banner appearance **Debugging and troubleshooting Client** Client
- 
- **Change Icons for the client Viewer Maps Change Icons for the client** Viewer Maps
- Modify the labels in the Case Manager Add custom help topics and a discussion help topics and a discussion help topics Client **Client** Creating a help plug-in  $\blacksquare$  Creating a help plug-in
- 
- 
- **Add custom help topics** Change Icons for the client Client Client
- 
- 
- Use Scripts to Customize Case Manager Specify Viewers for File Types IBM Case Manager JavaScript API Client Client Client Client Client Client Client Client Collaborative editing of objects
- **IBM Case Manager API toolkits** Add custom help topics **Added Case Manager Add custom help topics** Adapter widget
- **IBM Content Navigator APIs Creating a help plug-in** Adding discretionary tasks
- IBM Case Manager JavaScript API IDolbar widgets IBM Case Manager classes and events for
- 
- 
- 
- **IBM Case Manager classes and events for IBM Content Navigator APIs** choice list adding tasks **IBM Case Manager JavaScript API** Data Validation based on a step response
- Adding a choice list to a case property Collaborative editing of objects Case custom workbench pages
- IBM Case Manager classes for adding a Script Adapter widget Filter In-basket SA Script Adapter widget choice list **Adding discretionary tasks** Filter Search SA - Script Adapter widget
- Data Validation based on a step response IBM Case Manager classes and events IF Tips for the labs and lab overview
- 
- **Filter In-basket SA Script Adapter widget**  $\Box$  Adding a choice list to a case property  $\Box$  Developing case management applications
- 
- 
- 
- **Developing case management applications** response custom widget package
- package **Filter In-basket SA Script Adapter** for plug-ins in the set of plug-ins
- **IBM Content Navigator plug-in for the widget Widget Create registry files for the custom widget** custom widget package **Filter Search SA - Script Adapter widget** package
- **Setting up the development environment for Tips for the labs and lab overview Catalog JSON file** plug-ins Develop Custom Widgets Page widget definition JSON file
- **Create registry files for the custom widget** Developing case management **IBM Case Manager custom page widget** package and applications applications applications and applications and development
- 
- 
- IBM Case Manager custom page widget IBM Content Navigator plug-in for the Contents in a custom page widget development example and custom widget package package package package package
- 
- 
- **Options for widget package deployment and package project project project** registration **Catalog JSON** file **Catalog JSON** file **Implement toolbar and menu for your**
- **Folder structure for the custom widget Page widget definition JSON file widget widget**
- Implement toolbar and menu for your widget development  $\blacksquare$  development Widget package structure
- Build and deploy a widget as an EAR file Implementing a page widget Custom case comment widget
- $\Box$  Custom case comment widget  $\Box$  project  $\Box$  Sample external data service
	-
- Implement External Data Services (EDS) Build and deploy a widget as an EAR file Appendix
- Sample external data service Widget package structure Debugging and troubleshooting
	-
- **Appendix new widgets**
- Debugging and troubleshooting Implement External Data Services (EDS)
- **Additional Information and links** Sample external data service **Customize the Banner appearance** 
	- $\blacksquare$  Java code in the sample EDS service  $\blacksquare$  Customize the login page
	- External Data Configuration in the sample  $\Box$  Change Icons for the client **E** Appendix **Modify the labels in the Case Manager**
	-
	-
- **Customize the login page**  $\blacksquare$  **Additional Information and links**  $\blacksquare$  Specify Viewers for File Types
- $\Box$  Specify Viewers for File Types  $\Box$  Customize the Banner appearance  $\Box$  Toolbar widgets
- Viewer Maps Customize Latter Customize the login page Customize Case Manager Case Manager Case Manager Customize Case Manager
	-
- **Creating a help plug-in** Modify the labels in the Case Manager **IGM** Case Manager API toolkits ■ Toolbar widgets Navigator APIs Navigator APIs Navigator APIs Navigator APIs Navigator APIs Navigator APIs Navigator APIs Navigator APIs Navigator APIs Navigator APIs Navigator APIs Navigator APIs Navigator APIs Navigato
	-
	-
	-
	-
	-
- Collaborative editing of objects  **Use Scripts to Customize Case Manager** adding tasks **Script Adapter widget Client Client Adding a choice list to a case property** Client Adding a choice list to a case property
- **Adding discretionary tasks** IBM Case Manager API toolkits **IBM Case Manager asses for adding a** 
	-
	-
	-
	-
	-
- **Case custom workbench pages for adding tasks Develop Custom Widgets** Develop Custom Widgets
	-
- **Filter Search SA Script Adapter widget IBM Case Manager classes for adding a** Creating a custom page widget and **Tips for the labs and lab overview choice list** choice list actions package
- Develop Custom Widgets **Data Validation based on a step IBM Content Navigator plug-in for the**
- Creating a custom page widget and actions **Case custom workbench pages Case Setting up the development environment** 
	-
	-
	-
	-
	-
	-
- **Catalog JSON file** Creating a custom page widget and Implementing a page widget ■ Page widget definition JSON file actions package Files used to implement a page widget
	-
- Implementing a page widget Setting up the development environment Options for widget package deployment Intervention **Files used to implement a page widget** for plug-ins **and registration** and registration
- Contents in a custom page widget package **Create registry files for the custom widget** Folder structure for the custom widget
	-
	-
	- project **IBM Case Manager custom page widget** Build and deploy a widget as an EAR file

- Widget package structure Tombus Terructure for the custom widget Inplement External Data Services (EDS)
	-
	-
- 
- 
- Update an existing widget package with new package Implement External Data Services (EDS) widgets **Options for widget package deployment** Sample external data service
- 
- 
- 
- **External Data Configuration in the sample** Implement toolbar and menu for your **Debugging and troubleshooting**
- 
- 
- Additional Information and links **Widget package structure**
- 
- **Customize the login page Sample external data service** Modify the labels in the Case Manager
- Change Icons for the client **If I** Java code in the sample EDS service Client
- Modify the labels in the Case Manager **External Data Configuration in the sample** Specify Viewers for File Types Client **Appendix Appendix Appendix Appendix** Appendix **Client** Viewer Maps
- $\Box$  Specify Viewers for File Types  $\Box$  Debugging and troubleshooting  $\Box$  Add custom help topics
- 
- Add custom help topics **Toolbar widgets** Toolbar widgets Toolbar widgets
- Creating a help plug-in North Structure of Transfer and Transfer and Transfer and Transfer and Transfer and Transfer and Transfer and Transfer and Transfer and Transfer and Transfer and Transfer and Transfer and Transfe
- **The Toolbar widgets** and the Client Client Client Client Client Client Client Client Client Client Client Client
- Use Scripts to Customize Case Manager  $\Box$  Customize the Banner appearance  $\Box$  IBM Case Manager API toolkits Client Client Customize the login page **IBM** Content Navigator APIs
- **IIBM Case Manager API toolkits** Change Icons for the client **IIIBM Case Manager JavaScript API**
- 
- 
- 
- **Script Adapter widget Construction Constraints IBM Case Manager classes and events for Script Adapter widget**
- **Adding discretionary tasks** Adding tasks Adding tasks Adding tasks adding tasks adding tasks and a subset of the Add custom help topics and adding tasks and an adding tasks Adding tasks and a subset of the Adding tasks Ad
- IBM Case Manager classes and events for Creating a help plug-in Adding a choice list to a case property adding tasks **Toolbar widgets** IBM Case Manager classes for adding a state of a state of a state of a state of a
- 
- choice list **IBM Case Manager API toolkits** Case custom workbench pages
- Data Validation based on a step response IIBM Content Navigator APIs Interlaction-basket SA Script Adapter widget
- 
- Filter In-basket SA Script Adapter widget Incollaborative editing of objects Tips for the labs and lab overview
- Filter Search SA Script Adapter widget Script Adapter widget Number Script Adapter widget Script Adapter widget
- 
- 
- 
- **Creating a custom page widget and actions** Adding a choice list to a case property **IBM Content Navigator plug-in for the** package **IBM Case Manager classes for adding a** custom widget package
- **IBM Content Navigator plug-in for the choice list** Choice list Setting up the development environment custom widget package **Data Validation based on a step** for plug-ins
- **Setting up the development environment for response** response **Create registry files for the custom widget** plug-ins **Case custom workbench pages** package
- Create registry files for the custom widget |■ Filter In-basket SA Script Adapter |■ Catalog JSON file package **East of the Contract Contract Contract Contract Contract Contract Contract Contract Contract Contract Contract Contract Contract Page widget definition JSON file**
- 
- **Page widget definition JSON file Tips for the labs and lab overview development**
- **IBM Case Manager custom page widget Develop Custom Widgets** Implementing a page widget development **Developing case management** Files used to implement a page widget
- 
- 
- **Dependient Options for widget package deployment and IBM Content Navigator plug-in for the and registration**
- 
- Implement toolbar and menu for your widget  $\Box$  Create registry files for the custom widget widget
- Build and deploy a widget as an EAR file package package Build and deploy a widget as an EAR file
- Custom case comment widget **Development in A** Contents in a custom page widget new widgets
	-
- Implement External Data Services (EDS) and registration Java Code in the sample EDS service
- $\blacksquare$  Java code in the sample EDS service project project and project approximately  $\blacksquare$  Appendix
- **Appendix** Additional Information and links and links and links and links and links and links and links and links and links and links and links and links and links and links and links and links and links and links and link
- Debugging and troubleshooting **Build** and deploy a widget as an EAR file
	-
	- $\blacksquare$  Custom case comment widget
	- Update an existing widget package with Customize the Banner appearance line widgets **Customize** the login page
- Customize the Banner appearance Implement External Data Services (EDS) Change Icons for the client
	-
	-
	-
	-
	-
- $\blacksquare$  Viewer Maps  $\blacksquare$  Additional Information and links  $\blacksquare$  Creating a help plug-in
	-
	-
	-
- **IBM Content Navigator APIs** Modify the labels in the Case Manager **Collaborative editing of objects IBM Case Manager JavaScript API** Client Script Adapter widget Script Adapter widget
- Collaborative editing of objects Specify Viewers for File Types Adding discretionary tasks
	-
	-
	-
	-
- **Adding a choice list to a case property** Use Scripts to Customize Case Manager choice list **IBM Case Manager classes for adding a** Client Client Data Validation based on a step response
	-
	-
- Case custom workbench pages 
IBM Case Manager JavaScript API IFilter Search SA Script Adapter widget
	-
	-
- **Tips for the labs and lab overview Adding discretionary tasks Developing case management applications**
- **Develop Custom Widgets IBM Case Manager classes and events** Creating a custom page widget and **Developing case management applications actions for adding tasks actions actions package** 
	-
	-
	-
	-
	-
- **Catalog JSON file** Filter Search SA Script Adapter widget **IFIN Case Manager custom page widget** 
	-
	-
- **Implementing a page widget and incrementing a page widget applications of the experimenting a page widget and incrementing a policies of the experimenting a page widget and incrementing a page widget and incrementing a pa**
- **Files used to implement a page widget Creating a custom page widget and package** Contents in a custom page widget package actions package actions parameters of Deptions for widget package deployment
	- registration **custom widget package** Folder structure for the custom widget
- $\blacksquare$  Folder structure for the custom widget  $\blacksquare$  Setting up the development environment project project **interest in the project** for plug-ins **Implement toolbar and menu for your** 
	-

- Widget package structure Translation Files used to implement a page widget In Update an existing widget package with
	-
	-
	-
- Sample external data service Folder structure for the custom widget Folder External Data Configuration in the sample
- Widget package structure Notation No. 2012 | Catalog JSON file No. 2012 | Widget package structure
- Custom case comment widget Notation In Page widget definition JSON file Notation Custom case comment widget
- Update an existing widget package with new IBM Case Manager custom page widget ID pdate an existing widget package with widgets and the state of the development of the development of the state of the new widgets and the method of the state of the state of the state of the state of the state of the state of the state of the state of the stat
- 
- 
- $\blacksquare$  Java code in the sample EDS service  $\blacksquare$  Contents in a custom page widget  $\blacksquare$  Java code in the sample EDS service
- **External Data Configuration in the sample** package **External Data Configuration in the sample** package **External Data Configuration in the sample**
- 
- 
- 
- 
- Customize the login page  $\Box$  Widget package structure  $\Box$  Customize the login page
- Change Icons for the client Custom Custom case comment widget Change Icons for the client
- $\blacksquare$  Modify the labels in the Case Manager  $\blacksquare$  Update an existing widget package with  $\blacksquare$  Modify the labels in the Case Manager
- 
- 
- 
- 
- 
- Use Scripts to Customize Case Manager **Debugging and troubleshooting Debugging** Use Scripts to Customize Case Manager Client Client **Additional Information and links** Client Client
- IBM Case Manager API toolkits **IBM Case Manager API toolkits**
- **IIBM Content Navigator APIs IBM Content Navigator APIs**
- **IIBM Case Manager JavaScript API included a line in the IBM Case Manager JavaScript API included in the IBM Case Manager JavaScript API**
- Collaborative editing of objects **Customize the Banner appearance** Collaborative editing of objects
- 
- **Adding discretionary tasks Change Icons for the client** Adding discretionary tasks
- **IBM Case Manager classes and events for All Modify the labels in the Case Manager IBM Case Manager classes and events for** adding tasks **Client Client** adding tasks adding tasks
- Adding a choice list to a case property Specify Viewers for File Types Adding a choice list to a case property
- IBM Case Manager classes for adding a IBM Case Manager classes for adding a IBM Case Manager classes for adding a choice list choice list and custom help topics choice list choice list choice list
- Data Validation based on a step response **Creating a help plug-in** Creating a help plug-in Data Validation based on a step response
- Case custom workbench pages Case Toolbar widgets Case Custom workbench pages
- 
- 
- 
- 
- Developing case management applications IIBM Case Manager JavaScript API Developing case management applications
- package **Script Adapter widget** actions package actions package
- **IBM Content Navigator plug-in for the Adding discretionary tasks IBM Content Navigator plug-in for the**
- Setting up the development environment for for adding tasks Setting up the development environment plug-ins **Adding a choice list to a case property** for plug-ins and plug-ins build be a case property
- Create registry files for the custom widget IBM Case Manager classes for adding a Create registry files for the custom widget package choice list package choice list package choice list package
- 
- **Page widget definition JSON file** response Page Widget definition JSON file response
- IBM Case Manager custom page widget | Case custom workbench pages | IBM Case Manager custom page widget development **Filter In-basket SA - Script Adapter development** development
- Implementing a page widget widget Implementing a page widget
- 
- Contents in a custom page widget package  $\Box$  Tips for the labs and lab overview  $\Box$  Contents in a custom page widget **Options for widget package deployment and Develop Custom Widgets Package package**
- **Folder structure for the custom widget** applications **and registration** and registration
- Implement toolbar and menu for your widget  $\parallel$  actions package project project
- Build and deploy a widget as an EAR file IBM Content Navigator plug-in for the Implement toolbar and menu for your
- 
- 
- 
- 
- $\blacksquare$  Sample external data service  $\blacksquare$  Files used to implement a page widget  $\blacksquare$  Sample external data service
	-
- **Appendix** Appendix **Constanting Manufacture Appendix** Appendix **Appendix** Appendix Debugging and troubleshooting and registration and registration Debugging and troubleshooting
- **Additional Information and links** Folder structure for the custom widget Additional Information and links project
- Implement toolbar and menu for your line widget line widget line widget and the state of the state of the state of the state of the state of the s
- Customize the Banner appearance Build and deploy a widget as an EAR file Bustomize the Banner appearance
	-
	-
	- Client **Client** Client new widgets Client Client Client Client Client Client Client Client
- Specify Viewers for File Types Implement External Data Services (EDS) Specify Viewers for File Types
- Viewer Maps Sample external data service Viewer Maps
- $\blacksquare$  Add custom help topics  $\blacksquare$  Java code in the sample EDS service  $\blacksquare$  Add custom help topics
- Creating a help plug-in <br>■ External Data Configuration in the sample Creating a help plug-in **The Toolbar widgets** Appendix Toolbar widgets Appendix Toolbar widgets Appendix Toolbar widgets
	-
	-
	-
- Script Adapter widget **Customize the login page Customize the login page** Script Adapter widget
	-
	-
	-
	-
	-
	-
	-
- Filter In-basket SA Script Adapter widget III Use Scripts to Customize Case Manager III Filter In-basket SA Script Adapter widget **Filter Search SA - Script Adapter widget** Client Client Filter Search SA - Script Adapter widget
- Tips for the labs and lab overview IBM Case Manager API toolkits Tips for the labs and lab overview
- **Develop Custom Widgets IBM Content Navigator APIs IDevelop Custom Widgets** 
	-
- Creating a custom page widget and actions  $\Box$  Collaborative editing of objects  $\Box$  Creating a custom page widget and
	-
	-
	- custom widget package **IBM** Case Manager classes and events custom widget package
		-
		-
- Catalog JSON file Catalog JSON file Catalog JSON file Catalog JSON file
	-
	-
- Files used to implement a page widget Filter Search SA Script Adapter widget Files used to implement a page widget
	-
	-
	- registration **Developing case management Developing Case Management Depending Case Management Developing Case Management Developing Case Management Developing Case Management Developing Case Management Develo**
	- project **Creating a custom page widget and Folder structure for the custom widget** 
		-

- 
- 
- 
- Implement External Data Services (EDS) Implementing a page widget Implement External Data Services (EDS)
- Widget package structure example and the custom widget package widget
- 
- Update an existing widget package with new for plug-ins Widget package structure Nidget package structure widgets  $\Box$  Create registry files for the custom widget  $\Box$  Custom case comment widget
- 
- Sample external data service New York New York New York New York New York New York New York New York New York New York New York New York New York New York New York New York New York New York New York New York New York N
- Java code in the sample EDS service **Page widget definition JSON file**  $\blacksquare$  Implement External Data Services (EDS)
- 
- 
- Debugging and troubleshooting **Implementing a page widget** External Data Configuration in the sample
- **Additional Information and links Files used to implement a page widget Appendix**
- **Customize the Banner appearance** and registration
- 
- 
- $\blacksquare$  Modify the labels in the Case Manager  $\blacksquare$  Implement toolbar and menu for your  $\blacksquare$  Customize the login page Client Client Change Icons for the client widget Change Icons for the client
- 
- 
- 
- 
- 
- Use Scripts to Customize Case Manager III Implement External Data Services (EDS) III Creating a help plug-in Client Sample external data service Toolbar widgets
- 
- 
- 
- **Collaborative editing of objects** Debugging and troubleshooting **IBM Content Navigator APIs**
- 
- **Adding discretionary tasks** Collaborative editing of objects
- **IIBM Case Manager classes and events for Script Adapter widget Adapter widget Adapter widget Case Manager Classes and events for Script Adapter widget Script Adapter widget** adding tasks and the Adding discretionary tasks and the Adding discretionary tasks and the Adding discretionary tasks
- Adding a choice list to a case property **Customize the Banner appearance** IBM Case Manager classes and events for
- IBM Case Manager classes for adding a Bustomize the login page adding tasks choice list Change Icons for the client Adding a choice list to a case property
- Data Validation based on a step response **Modify the labels in the Case Manager** IBM Case Manager classes for adding a
- 
- Filter In-basket SA Script Adapter widget Next Specify Viewers for File Types Data Validation based on a step response
- **Filter Search SA Script Adapter widget Circuit Changes** Case custom workbench pages Case Custom workbench pages
- 
- 
- Developing case management applications Toolbar widgets The Tips for the labs and lab overview
- package **Client** Client Client Developing case management applications
- **IBM Content Navigator plug-in for the IBM Case Manager API toolkits Creating a custom page widget and** custom widget package **IBM Content Navigator APIs** actions package
- Setting up the development environment for IBM Case Manager JavaScript API IBM Content Navigator plug-in for the plug-ins **Collaborative editing of objects** custom widget package
- Create registry files for the custom widget Script Adapter widget Setting up the development environment package **Adding discretionary tasks** for plug-ins increments and the Adding discretionary tasks for plug-ins
- 
- 
- 
- 
- **Files used to implement a page widget Catal Validation based on a step development**
- Options for widget package deployment and |■ Case custom workbench pages Files used to implement a page widget
- **Folder structure for the custom widget** widget widget package
- Implement toolbar and menu for your widget  $\Box$  Tips for the labs and lab overview and registration
- Build and deploy a widget as an EAR file Develop Custom Widgets Folder structure for the custom widget
- 
- 
- Implement External Data Services (EDS) package Update an existing widget package with
	-
	-
- External Data Configuration in the sample  $\Box$  IBM Case Manager custom page widget  $\Box$  Sample external data service
- **Appendix** Appendix **Appendix** Appendix **Java code in the sample EDS service Java code in the sample EDS service** 
	-
	- Contents in a custom page widget Debugging and troubleshooting package **Additional Information and links** package
	- Options for widget package deployment
- $\Box$  Customize the login page  $\Box$  Folder structure for the custom widget Change Icons for the client **Customize in the client** project **Customize the Banner appearance** 
	-
- Specify Viewers for File Types **Build and deploy a widget as an EAR file** Modify the labels in the Case Manager
- Viewer Maps Widget package structure Widget package structure Client
- **Add custom help topics** Custom Custom case comment widget **Specify Viewers for File Types**
- Creating a help plug-in <br>■ Update an existing widget package with Viewer Maps ■ Toolbar widgets new widgets new widgets new widgets new widgets new vidgets new vidgets new vidgets new vidgets new vidgets new vidgets new vidgets new vidgets new vidgets new vidgets new vidgets new vidgets new vidgets
	-
	-
- IBM Case Manager API toolkits **Java code in the sample EDS service** Java Scripts to Customize Case Manager
- **IBM Content Navigator APIs External Data Configuration in the sample Client IIBM Case Manager JavaScript API IBM Case Manager API toolkits I** 
	-
- **Script Adapter widget** Additional Information and links **IBM Case Manager JavaScript API** 
	-
	-
	-
- **Case custom workbench pages** Client Client choice list
	-
	-
- Tips for the labs and lab overview Add custom help topics Filter In-basket SA Script Adapter widget
- Develop Custom Widgets **Develop Custom Widgets** Creating a help plug-in **Filter Search SA Script Adapter widget** 
	-
- Creating a custom page widget and actions | Use Scripts to Customize Case Manager | Develop Custom Widgets
	-
	-
	-
	-
	-
	-
- **Catalog JSON file** IBM Case Manager classes and events **Create registry files for the custom widget Page widget definition JSON file for adding tasks package package provided** by the package
- **IBM Case Manager custom page widget**  $\Box$  Adding a choice list to a case property  $\Box$  Catalog JSON file
- development **IBM** Case Manager classes for adding a Page widget definition JSON file Implementing a page widget **IM** Choice list IBM Case Manager custom page widget
- **Contents in a custom page widget package response Implementing a page widget package response** Implementing a page widget
	- **Filter In-basket SA Script Adapter Contents in a custom page widget Contents in a custom page widget** 
		-
	- project Filter Search SA Script Adapter widget | Options for widget package deployment

- 
- 

- Custom case comment widget Setting up the development environment Build and deploy a widget as an EAR file
	-
	-
- 
- 
- Update an existing widget package with new  $\Box$  Creating a custom page widget and widget widgets actions package actions package actions of the Build and deploy a widget as an EAR file
- 
- 
- 
- **External Data Configuration in the sample** for plug-ins **new widgets** new widgets
- 
- 
- **Additional Information and links** Catalog JSON file **Catalog JSON file** Java code in the sample EDS service
- **E** Customize the Banner appearance **IMP** Implementing a page widget **IMP** Additional Information and links
- 
- 
- Modify the labels in the Case Manager package Client Customize the Banner appearance **Client** Customize the Banner appearance
- 
- 
- 
- 
- 
- Client Client Client Client Client Client Midget package structure Add custom help topics
- IBM Case Manager API toolkits Custom case comment widget **Custom case comment widget** Creating a help plug-in
- 
- 
- 
- 
- 
- adding tasks **Appendix Collaborative editing of objects** Appendix **Collaborative editing of objects**
- Adding a choice list to a case property Debugging and troubleshooting Script Adapter widget
- IBM Case Manager classes for adding a Additional Information and links Adding discretionary tasks choice list **IBM Case Manager classes and events for IBM Case Manager classes and events for**
- Data Validation based on a step response and the step and tasks and tasks and tasks and tasks and tasks and tasks and tasks and tasks and tasks and tasks and tasks and tasks and tasks and tasks and tasks and tasks and t
- $\Box$  Case custom workbench pages line Adding a choice list to a case property
- **Filter In-basket SA Script Adapter widget** Customize the Banner appearance **IFM** Case Manager classes for adding a
- Filter Search SA Script Adapter widget Customize the login page choice list
- Tips for the labs and lab overview Change Icons for the client Data Validation based on a step response
- 
- Developing case management applications Client Client Filter In-basket SA Script Adapter widget
- Creating a custom page widget and actions Specify Viewers for File Types Filter Search SA Script Adapter widget package **The Contract Contract Contract Contract Contract Contract Contract Contract Contract Contract Contract Contract Contract Contract Contract Contract Contract Contract Contract Contract Contract Contract Contract Co**
- IBM Content Navigator plug-in for the Add custom help topics **Develop Custom Widgets** Develop Custom Widgets custom widget package **CREATION** Creating a help plug-in **Creation CREATION** Developing case management applications
- **Setting up the development environment for Toolbar widgets** Creating a custom page widget and plug-ins **Details and Customize Case Manager actions package actions** package
- **Create registry files for the custom widget** Client Client IBM Content Navigator plug-in for the package **IBM Case Manager API toolkits** custom widget package
- 
- 
- IBM Case Manager custom page widget | Collaborative editing of objects | Create registry files for the custom widget development and script Adapter widget package package
- **Implementing a page widget Catalog JSON file** Adding discretionary tasks **Catalog JSON file**
- **Files used to implement a page widget** IBM Case Manager classes and events **P** Page widget definition JSON file
- **Options for widget package deployment and Adding a choice list to a case property** development
- **Folder structure for the custom widget** choice list **Files used to implement a page widget Files used to implement a page widget**
- $\blacksquare$  Implement toolbar and menu for your widget response
- Build and deploy a widget as an EAR file Case custom workbench pages △ Doptions for widget package deployment
- Widget package structure <br>
 Developing case management project
	-
- Implement External Data Services (EDS) I BM Content Navigator plug-in for the Widget package structure ■ Sample external data service external of the custom widget package Custom case comment widget
- Java code in the sample EDS service  $\Box$  Setting up the development environment Update an existing widget package with
- **Appendix** Create registry files for the custom widget Implement External Data Services (EDS) Debugging and troubleshooting package package package sample external data service
	-
	- Page widget definition JSON file **External Data Configuration in the sample**
	- $\blacksquare$  IBM Case Manager custom page widget  $\blacksquare$  Appendix development development **Debugging and troubleshooting**
	-
- $\Box$  Customize the login page  $\Box$  Files used to implement a page widget
- Change Icons for the client Contents in a custom page widget
- Specify Viewers for File Types and registration and registration Customize the login page
- $\blacksquare$  Viewer Maps Folder structure for the custom widget  $\blacksquare$  Change Icons for the client **Add custom help topics Add custom help topics** project project **Modify the labels in the Case Manager Modify the labels in the Case Manager**
- **Creating a help plug-in** Implement toolbar and menu for your Client **The Toolbar widgets** widget widget **widget** Specify Viewers for File Types
- Use Scripts to Customize Case Manager Build and deploy a widget as an EAR file Viewer Maps
	-
	-
- IBM Content Navigator APIs **IDD** Update an existing widget package with Toolbar widgets ■ IBM Case Manager JavaScript API **new widgets** New Seripts New Seripts to Customize Case Manager Intervention
- Collaborative editing of objects Implement External Data Services (EDS) Client
- Script Adapter widget Sample external data service **ISM** Case Manager API toolkits
- **Adding discretionary tasks** Java code in the sample EDS service **IGM** Content Navigator APIs
- IBM Case Manager classes and events for External Data Configuration in the sample IBM Case Manager JavaScript API
	-
	-
	-
	-
	-
	-
- **Develop Custom Widgets** Modify the labels in the Case Manager **Case custom workbench pages** 
	-
	-
	-
	-
	-
	-
	-
- Catalog JSON file **IBM Content Navigator APIs** Setting up the development environment
- **Page widget definition JSON file IBM Case Manager JavaScript API** for plug-ins
	-
	-
	-
- Contents in a custom page widget package for adding tasks **IFM** IBM Case Manager custom page widget
	-

- **IBM Case Manager classes for adding a Implementing a page widget** registration
- project **Data Validation based on a step Contents in a custom page widget** 
	-
- 
- **Custom case comment widget** applications applications Implement toolbar and menu for your
	-
	-
	-
- 
- 
- Update an existing widget package with new  $F =$  Filter Search SA Script Adapter widget project widgets  $\blacksquare$  Tips for the labs and lab overview  $\blacksquare$  Implement toolbar and menu for your
- Implement External Data Services (EDS) Develop Custom Widgets Widget
- 
- 
- **External Data Configuration in the sample Creating a custom page widget and Custom case comment widget Custom case comment widget**
- 
- 
- 
- 
- Customize the login page Catalog JSON file Debugging and troubleshooting
- 
- Modify the labels in the Case Manager IBM Case Manager custom page widget Client development
- Specify Viewers for File Types Implementing a page widget
- 
- **Add custom help topics** Contents in a custom page widget **Customize the login page**
- 
- 
- Use Scripts to Customize Case Manager and registration and reconstruction Client Client **Folder structure for the custom widget** Specify Viewers for File Types
- 
- 
- 
- 
- 
- **Adding discretionary tasks** Custom Custom case comment widget Client
- **IIBM Case Manager classes and events for Update an existing widget package with IBM Case Manager API toolkits** adding tasks **new widgets** new widgets **in the UBM Content Navigator APIs**
- 
- IBM Case Manager classes for adding a Sample external data service Collaborative editing of objects choice list **Java code in the sample EDS service** Script Adapter widget
- 
- Case custom workbench pages Appendix IBM Case Manager classes and events for
- **Filter In-basket SA Script Adapter widget Debugging and troubleshooting and the debugging tasks**
- 
- Tips for the labs and lab overview IBM Case Manager classes for adding a
- **Develop Custom Widgets** choice list choice list choice list choice list choice list choice list choice list choice list choice list choice list choice list choice list choice list choice list choice list choice list choic
- Developing case management applications line Data Validation based on a step response
- package and the supercontrollar appearance appearance appearance and **Filter In-basket SA Script Adapter widget**
- IBM Content Navigator plug-in for the IBM Case Manager Development Filter Search SA Script Adapter widget custom widget package **Architecture** Architecture **Tips for the labs and lab overview**
- **Setting up the development environment for Custom widget development overview Develop Custom Widgets** plug-ins **Case data from an external data source Developing case management applications**
- Create registry files for the custom widget |■ Start and Stop System Components |■ Creating a custom page widget and package actions package actions between the contractions of the contractions of the contractions package
- **Catalog JSON file IBM Content Navigator plug-in for the**
- **Page widget definition JSON file line custom widget package in the custom widget package in the custom widget package in the custom widget package in the custom widget package in the custom widget package in the custom wi**
- IBM Case Manager custom page widget Setting in Customize the Banner appearance Setting up the development environment development **Customize the login page for plug-ins** development
- **Implementing a page widget Change Icons for the client Change Icons for the client Create registry files for the custom widget**
- **Files used to implement a page widget Modify the labels in the Case Manager by package**
- **Options for widget package deployment and Specify Viewers for File Types** Page widget definition JSON file registration **Viewer Maps** IBM Case Manager custom page widget
- **Folder structure for the custom widget Add custom help topics** development project **Creation** Creating a help plug-in **Implementing a page widget** a help plug-in
- Implement toolbar and menu for your widget  $\Box$  Toolbar widgets Files Inc.  $\Box$  Files used to implement a page widget
- Build and deploy a widget as an EAR file Use Scripts to Customize Case Manager Contents in a custom page widget
- Widget package structure Filter In-basket SA Script Adapter and registration
	-
	-
	-
- $\blacksquare$  Java code in the sample EDS service applications applications  $\blacksquare$  Widget package structure
- **Appendix** actions package **Apple 19** Update an existing widget package with
- **Debugging and troubleshooting IBM Content Navigator plug-in for the new widgets Additional Information and links** custom widget package **IMPLE 1999** Implement External Data Services (EDS)
	- Setting up the development environment  $\Box$  Sample external data service for plug-ins **For plug-ins** Java code in the sample EDS service
- Create registry files for the custom widget  $\Box$  External Data Configuration in the sample **Example 1** Customize the Banner appearance **Appendix** package Appendix
	-
- Change Icons for the client Page widget definition JSON file Additional Information and links
	-
	-
- $\blacksquare$  Viewer Maps Files used to implement a page widget  $\blacksquare$  Customize the Banner appearance
- Creating a help plug-in **Change Icons** for the client package **Change Icons** for the client
- Toolbar widgets 
 Options for widget package deployment Interval Modify the labels in the Case Manager
- IBM Case Manager API toolkits and project and project and a Viewer Maps
- IBM Content Navigator APIs **IM** Implement toolbar and menu for your Add custom help topics ■ IBM Case Manager JavaScript API widget Creating a help plug-in
- Collaborative editing of objects Build and deploy a widget as an EAR file Toolbar widgets
- **Script Adapter widget Widget Widget package structure Case I Use Scripts to Customize Case Manager** 
	-
	-
- Adding a choice list to a case property **IMPLEMENT INCOVER ADDETER** LIMIT Adding a choice Ist to a case property
	-
	-
- Data Validation based on a step response **External Data Configuration in the sample** Adding discretionary tasks
	-
	-
- Filter Search SA Script Adapter widget Additional Information and links Adding a choice list to a case property
- Creating a custom page widget and actions **Customize the Case Manager Client** Case custom workbench pages
	-
	-
	-
	-
	-
	-
	-
- **Contents in a custom page widget package** Client Client Catalog JSON file
	-
	-
	-
	-
	-
	-

- Custom case comment widget widget widget widget Folder structure for the custom widget
	-
- Sample external data service <br>■ Developing case management Build and deploy a widget as an EAR file
	-
	-
	-
- Widget package structure example and package package in the Client package of the package of the package of the package of the package of the package of the package of the package of the package of the package of the pa
- 
- $\Box$  Update an existing widget package with new  $\Box$  IBM Content Navigator APIs and registration widgets **IBM Case Manager JavaScript API** Folder structure for the custom widget
- 
- 
- $\blacksquare$  Java code in the sample EDS service  $\blacksquare$  Adding discretionary tasks widget
- 
- 
- 
- 
- **Customize the Banner appearance**  $\Box$  Case custom workbench pages  $\Box$  Java code in the sample EDS service
- 
- 
- Client Client Tips for the labs and lab overview Additional Information and links
- Specify Viewers for File Types Develop Custom Widgets
- 
- Add custom help topics applications applications
- 
- 
- Use Scripts to Customize Case Manager IBM Content Navigator plug-in for the IBM Case Manager Development Client Client custom widget package Architecture
- 
- 
- 
- Collaborative editing of objects **package**
- Script Adapter widget Catalog JSON file
- 
- IBM Case Manager classes and events for IBM Case Manager custom page widget ICustomize the Banner appearance adding tasks and contact the login page of the login page of the login page of the login page of the login page
- **Adding a choice list to a case property** Implementing a page widget **Change Icons for the client**
- **IIBM Case Manager classes for adding a Files used to implement a page widget** Modify the labels in the Case Manager choice list Client Client Client Client Client Client Client Client Client Client
- Data Validation based on a step response package specify Viewers for File Types
- 
- Filter In-basket SA Script Adapter widget and registration Add custom help topics and registration Add custom help topics
- 
- 
- 
- Developing case management applications widget Client
- **Creating a custom page widget and actions Build and deploy a widget as an EAR file IBM Case Manager API toolkits** package **IBM** Content Navigator APIs
- IBM Content Navigator plug-in for the Custom case comment widget IBM Case Manager JavaScript API
- **Setting up the development environment for a new widgets COV and Script Adapter widget Script Adapter widget** Script Adapter widget plug-ins **Implement External Data Services (EDS)** Adding discretionary tasks
- Create registry files for the custom widget |■ Sample external data service | IBM Case Manager classes and events for package **Java code in the sample EDS service** adding tasks
- 
- 
- IBM Case Manager custom page widget | Debugging and troubleshooting | choice list development **Additional Information and links** Data Validation based on a step response
- **Implementing a page widget Case custom workbench pages Case custom workbench pages Case custom workbench pages**
- Filter In-basket SA Script Adapter widget **Filter In-basket SA Script Adapter widget**
- Contents in a custom page widget package line Filter Search SA Script Adapter widget **Options for widget package deployment and Customize the Banner appearance** Tips for the labs and lab overview
- **Folder structure for the custom widget** Change Icons for the client **Developing case management applications**
- Implement toolbar and menu for your widget Client actions backage actions package
- **Build and deploy a widget as an EAR file** Specify Viewers for File Types IBM Content Navigator plug-in for the

- 
- 
- 
- Implement External Data Services (EDS)  $\Box$  Collaborative editing of objects project
	-
	-
- **Appendix** Appendix **Exercise 2.1 For adding tasks** Microsoft Contract Appendix **Contract Package structure Contract Package structure**
- Debugging and troubleshooting **Adding a choice list to a case property** Custom case comment widget
- **Additional Information and links** IBM Case Manager classes for adding a Update an existing widget package with choice list new widgets
	- Data Validation based on a step Implement External Data Services (EDS) г la Sample external data service
	-
- Customize the login page Transference Internal Data Configuration in the sample **Change Icons for the client Change Icons for the client Appendix** Widget Appendix
- Modify the labels in the Case Manager Filter Search SA Script Adapter widget **Debugging and troubleshooting** 
	-
	-
- Viewer Maps Developing case management
- Creating a help plug-in <br>■ Creating a custom page widget and Customize the Case Manager Client **The Toolbar widgets actions package actions package appearance** appearance
	-
- **IBM Case Manager API toolkits** Setting up the development environment **Custom widget development overview IBM Content Navigator APIs** for plug-ins **Case data from an external data source Case data from an external data source**
- IBM Case Manager JavaScript API Create registry files for the custom widget Start and Stop System Components
	-
- Adding discretionary tasks **Page widget definition JSON file** Page widget definition JSON file
	-
	-
	-
- Case custom workbench pages 
 Options for widget package deployment Viewer Maps
- **Filter Search SA Script Adapter widget** Folder structure for the custom widget **Creating a help plug-in The labs and lab overview project** Toolbar widgets **The Toolbar widgets**
- **Develop Custom Widgets IMPLEM** Implement toolbar and menu for your **IMPLEM** Use Scripts to Customize Case Manager
	-
	-
	-
	- custom widget package **Update an existing widget package with Collaborative editing of objects** 
		-
		-
		-
- **External Data Configuration in the sample Adding a choice list to a case property** Adding a choice list to a case property **Page widget definition JSON file** Appendix **IBM Case Manager classes for adding a** 
	-
	-
	-
	- registration **Customize the login page Custom Custom Custom Custom Widgets Develop Custom Widgets** 
		-
	- project **Modify the labels in the Case Manager** Creating a custom page widget and

- Custom case comment widget IBM Case Manager API toolkits International Deprions for widget package deployment
	-
- Sample external data service Script Adapter widget Implement toolbar and menu for your
- External Data Configuration in the sample IBM Case Manager classes and events IBuild and deploy a widget as an EAR file
	-
	-
- Widget package structure Viewer Maps custom widget package
- 
- Update an existing widget package with new **Creating a help plug-in** Formula of the plug-ins widgets **Toolbar widgets** Toolbar widgets Create registry files for the custom widget
- 
- 
- 
- 
- 
- 
- 
- 
- Architecture **Data Validation based on a step Implement toolbar and menu for your**
- **Custom widget development overview and are sponse widget overview** response
- Case data from an external data source Build and deploy a widget as an EAR file
- Start and Stop System Components Filter In-basket SA Script Adapter Widget package structure
- **Customize the Banner appearance** Develop Custom Widgets **Develop Custom Widgets** Develop Custom Develop Custom Nidgets Develop Custom Nidgets Develop Custom Nidgets Develop Custom Nidgets Develop Custom Nidgets Develop Cu
- 
- 
- Modify the labels in the Case Manager **Creating a custom page widget and** External Data Configuration in the sample Client **actions package Appendix** actions package **Appendix**
- 
- 
- 
- Creating a help plug-in **For all and Struth Creating a help plug-ins**
- 
- Client Client Catalog JSON file Catalog JSON file Customize the login page
- IBM Case Manager API toolkits **Page widget definition JSON file** Change Icons for the client
- 
- 
- 
- 
- 
- **IIBM Case Manager classes and events for package CREATION CREATION** Creating a help plug-in adding tasks **Options for widget package deployment** Toolbar widgets
- 
- **IBM Case Manager classes for adding a Folder structure for the custom widget** Client choice list **project** project **IBM Case Manager API toolkits**
- Data Validation based on a step response In Implement toolbar and menu for your IM IBM Content Navigator APIs
- 
- **Filter In-basket SA Script Adapter widget** Build and deploy a widget as an EAR file Collaborative editing of objects
- Filter Search SA Script Adapter widget Night Widget package structure Script Adapter widget Night Adapter widget
- $\blacksquare$  Tips for the labs and lab overview  $\blacksquare$  Custom case comment widget  $\blacksquare$  Adding discretionary tasks
- 
- Developing case management applications and new widgets and the management applications and new widgets and the management applications and new widgets
- Creating a custom page widget and actions I Implement External Data Services (EDS) Adding a choice list to a case property package sample of the Sample external data service **ISM** Case Manager classes for adding a
- IBM Content Navigator plug-in for the <br>■ Java code in the sample EDS service choice list
- **Setting up the development environment for Appendix Case Custom workbench pages** Case custom workbench pages plug-ins **Example 2 and 19 and 19 and 19 and 19 and 19 and 19 and 19 and 19 and 19 and 19 and 19 and 19 and 19 and 19 and 19 and 19 and 19 and 19 and 19 and 19 and 19 and 19 and 19 and 19 and 19 and 19 and 19 and 19 and 19**
- Create registry files for the custom widget Additional Information and links Filter Search SA Script Adapter widget package **The labs and lab overview** and lab overview **The labs and lab overview** and lab overview
- **Catalog JSON file Catalog JSON file** Develop Custom Widgets
- **Page widget definition JSON file** line by the line of the Developing case management applications and Developing case management applications
- IBM Case Manager custom page widget Customize the Banner appearance Creating a custom page widget and
- 
- 
- 
- 
- Implement External Data Services (EDS) Use Scripts to Customize Case Manager package **Sample external data service** Client Client Client Client Catalog JSON file
	-
	-
- Appendix IBM Case Manager JavaScript API development
- Debugging and troubleshooting **IM** Collaborative editing of objects **IM** Implementing a page widget
- **Additional Information and links** Script Adapter widget Files used to implement a page widget
	- Adding discretionary tasks **Contents in a custom page widget**
	- **IBM Case Manager classes and events** package for adding tasks **Options for widget package deployment**
- **Customize the Case Manager Client**  $\Box$  Adding a choice list to a case property and registration
- appearance **IBM Case Manager classes for adding a** Folder structure for the custom widget **IBM Case Manager Development** choice list choice list project
	-
	-
	- widget Website Custom case comment widget
	- Filter Search SA Script Adapter widget  $\Box$  Update an existing widget package with
	- $\blacksquare$  Tips for the labs and lab overview new widgets
	-
- Customize the login page **Developing case management** Developing case management **Sample external data service Change Icons for the client** applications applications **Java code in the sample EDS service** 
	-
- **Specify Viewers for File Types** IBM Content Navigator plug-in for the Debugging and troubleshooting ■ Viewer Maps Custom widget package Additional Information and links
- Add custom help topics Setting up the development environment
- Toolbar widgets **Create registry files for the custom widget** ■ Use Scripts to Customize Case Manager package Customize the Banner appearance
	-
	-
- IBM Content Navigator APIs **IBM Case Manager custom page widget** Modify the labels in the Case Manager IBM Case Manager JavaScript API development Client
- Collaborative editing of objects Inplementing a page widget Specify Viewers for File Types
- Script Adapter widget The Files used to implement a page widget The Viewer Maps
- **Adding discretionary tasks Contents in a custom page widget** Add custom help topics
- Adding a choice list to a case property and registration and state of the Use Scripts to Customize Case Manager
	-
- Case custom workbench pages and a widget Widget IBM Case Manager JavaScript API
	-
	-
	-
- **Develop Custom Widgets Update an existing widget package with IBM Case Manager classes and events for** 
	-
	-
	-
	- custom widget package **External Data Configuration in the sample** Data Validation based on a step response
		-
		-
		-
		-

- Custom case comment widget Setting and Setting up the development environment
	-
	-
- Java code in the sample EDS service  $\blacksquare$  IBM Case Manager API toolkits  $\blacksquare$  Page widget definition JSON file
- External Data Configuration in the sample | IBM Content Navigator APIs | IBM Case Manager custom page widget

- 
- **Files used to implement a page widget**  $\blacksquare$  Modify the labels in the Case Manager custom widget package
- Contents in a custom page widget package Client Client Setting up the development environment
- $\Box$  Options for widget package deployment and  $\Box$  Specify Viewers for File Types for strain for plug-ins **F** Viewer Maps Create registry files for the custom widget
- $\blacksquare$  Folder structure for the custom widget  $\blacksquare$  Add custom help topics package project **Creating a help plug-in** Creating a help plug-in **Catalog JSON** file
- Implement toolbar and menu for your widget Toolbar widgets Page widget definition JSON file
- 
- 
- 
- Update an existing widget package with new I IBM Content Navigator APIs Files used to implement a page widget widgets in a custom page widget is a custom page widget is a custom page widget
- Implement External Data Services (EDS) Collaborative editing of objects package
- Sample external data service Script Adapter widget Script Adapter widget Script Adapter Widget Adapter Script Adapter widget Script Adapter widget Script Adapter widget Script Adapter widget Script Adapter Script Adapter w
- $\blacksquare$  Java code in the sample EDS service  $\blacksquare$  Adding discretionary tasks and registration
- **External Data Configuration in the sample** IBM Case Manager classes and events Folder structure for the custom widget
- 
- 
- 
- Customize the Banner appearance Case custom workbench pages Custom Workbench pages Update an existing widget package with
- 
- 
- Modify the labels in the Case Manager **Filter Search SA Script Adapter widget** Sample external data service Client Client Tips for the labs and lab overview Java code in the sample EDS service
- **Specify Viewers for File Types Develop Custom Widgets Develop Custom Widgets** External Data Configuration in the sample
- 
- 
- 
- 
- Use Scripts to Customize Case Manager IBM Content Navigator plug-in for the Client **Client** custom widget package
- 
- 
- 
- 
- 
- 
- adding tasks and the control of the development of the custom help topics and adding tasks and the control of the control of the custom help topics and adding tasks are controlled to the control of the control of the contr
- **Adding a choice list to a case property** Implementing a page widget **IMP** Creating a help plug-in
- IBM Case Manager classes for adding a **Files used to implement a page widget** Toolbar widgets
- **Data Validation based on a step response** package **package Client** Client
- 
- **Filter In-basket SA Script Adapter widget** and registration **IBM Content Navigator APIs**
- **Filter Search SA Script Adapter widget** Folder structure for the custom widget IBM Case Manager JavaScript API
- 
- 
- Developing case management applications widget Adding discretionary tasks
- **Creating a custom page widget and actions Build and deploy a widget as an EAR file** IBM Case Manager classes and events for package **Widget package structure** adding tasks
- IBM Content Navigator plug-in for the Bustom case comment widget Adding a choice list to a case property custom widget package **Update an existing widget package with IBM Case Manager classes for adding a**
- **Setting up the development environment for a new widgets** choice list choice list plug-ins **Implement External Data Services (EDS)** Data Validation based on a step response
- Create registry files for the custom widget Sample external data service Case custom workbench pages package Java code in the sample EDS service Filter In-basket SA - Script Adapter widget
- 
- **Page widget definition JSON file**  $\blacksquare$  Appendix  $\blacksquare$  Appendix  $\blacksquare$  Tips for the labs and lab overview
- **IBM Case Manager custom page widget Debugging and troubleshooting Develop Custom Widgets**
- development **Customize** Customize the login page actions package actions package
	-
	-
	-
	-
	-
	-
	-
- Build and deploy a widget as an EAR file | Use Scripts to Customize Case Manager | IBM Case Manager custom page widget ■Widget package structure Client Client development development
- Custom case comment widget IBM Case Manager API toolkits Implementing a page widget
	-
	-
	-
	-
	-
- **Appendix is a contract to the contract of the contract of the contract of the contract of the contract of the contract of the contract of the contract of the contract of the contract of the contract of the contract of the**
- Debugging and troubleshooting **Adding a choice list to a case property IM** Implement toolbar and menu for your
- Additional Information and links IBM Case Manager classes for adding a widget choice list  $\Box$  Build and deploy a widget as an EAR file
	- Data Validation based on a step Widget package structure lates response and the custom case comment widget
	-
- Customize the login page The Filter In-basket SA Script Adapter new widgets ■ Change Icons for the client The client Widget Widget The Change Icons for the client Widget The Change Instructure of External Data Services (EDS)
	-
	-
	-
- Developing case management Appendix Appendix Appendix Appendix **Add custom help topics applications** applications applications **Debugging and troubleshooting**
- **Creating a help plug-in Creating a custom page widget and Additional Information and links The Toolbar widgets** actions package
	-
- IBM Case Manager API toolkits Setting up the development environment Customize the Banner appearance **IBM Content Navigator APIs for plug-ins Customize the login page Customize the login page**
- **IBM Case Manager JavaScript API** Create registry files for the custom widget Change Icons for the client ■ Collaborative editing of objects and package Modify the labels in the Case Manager
- **Script Adapter widget Catalog JSON file** Catalog JSON file Client
- **Adding discretionary tasks Page widget definition JSON file** Specify Viewers for File Types
- $\blacksquare$  IBM Case Manager classes and events for  $\blacksquare$  IBM Case Manager custom page widget  $\blacksquare$  Viewer Maps
	-
	- choice list Contents in a custom page widget **USE Contents in a custom page widget** Use Scripts to Customize Case Manager
- **Case custom workbench pages Options for widget package deployment** IBM Case Manager API toolkits
- Tips for the labs and lab overview project project and collaborative editing of objects
- Develop Custom Widgets **Implement toolbar and menu for your** Script Adapter widget
	-
	-
	-
	-
	-
	-
	-
- Catalog JSON file **External Data Configuration in the sample** Filter Search SA Script Adapter widget

- 
- 

Implementing a page widget **IM** Change Icons for the client IM IBM Content Navigator plug-in for the

- 
- **Files used to implement a page widget actions package actions package actions package**
- Contents in a custom page widget package line IBM Content Navigator plug-in for the
- $\Box$  Options for widget package deployment and  $\Box$  Customize the Banner appearance custom widget package registration **Customize the login page** Setting up the development environment
- Folder structure for the custom widget  $\Box$  Change Icons for the client for plug-ins
- Implement toolbar and menu for your widget Client **Client** package package
- Build and deploy a widget as an EAR file Specify Viewers for File Types Catalog JSON file
- Widget package structure 
 Viewer Maps Page widget definition JSON file
- Custom case comment widget Add custom help topics **IBM Case Manager custom page widget** IBM Case Manager custom page widget
- Update an existing widget package with new Figure Creating a help plug-in development widgets **Toolbar widgets** Toolbar widgets Toolbar widgets The Implementing a page widget
- Implement External Data Services (EDS) Use Scripts to Customize Case Manager Files used to implement a page widget
- 
- I Java code in the sample EDS service I IBM Case Manager API toolkits package
- **External Data Configuration in the sample** IBM Content Navigator APIs **In Accord ADIS CONTENT** Options for widget package deployment
- 
- Debugging and troubleshooting **Follaborative editing of objects** Folder structure for the custom widget
- **Additional Information and links Script Adapter widget Script Adapter widget** project
- **Example 2** Customize the Banner appearance Adding a choice list to a case property Adding a choice list to a case property
- 
- 
- Modify the labels in the Case Manager **D** Data Validation based on a step **new widgets** Client **The Client Response Implement External Data Services (EDS) Implement External Data Services (EDS)**
- 
- 
- 
- 
- 
- Use Scripts to Customize Case Manager Develop Custom Widgets **Develop Custom Scripts** Additional Information and links Client Client Client Client Client Developing case management
- **I**IBM Case Manager API toolkits **applications**
- 
- 
- 
- 
- 
- adding tasks **Create registry files for the custom widget** Specify Viewers for File Types
- 
- IBM Case Manager classes for adding a Catalog JSON file Add custom help topics choice list **Channel Community Channel Channel Channel Channel Channel Channel Channel Channel Channel Channel Channel Channel Channel Channel Channel Channel Channel Channel Channel Channel Channel Channel Channel Channel**
- Data Validation based on a step response IBM Case Manager custom page widget IBT oolbar widgets
- 
- **Filter In-basket SA Script Adapter widget Implementing a page widget Client** Client
- **Filter Search SA Script Adapter widget** Files used to implement a page widget IBM Case Manager API toolkits
- 
- 
- Developing case management applications **Options for widget package deployment** Collaborative editing of objects
- **Creating a custom page widget and actions and registration Script Adapter widget Adapter widget and registration** package **Folder structure for the custom widget** Adding discretionary tasks package
- custom widget package **IMPLEM** Implement toolbar and menu for your adding tasks
- Setting up the development environment for widget and a case property plug-ins **Build and deploy a widget as an EAR file** IBM Case Manager classes for adding a
- Create registry files for the custom widget Widget package structure choice list package **Custom case comment widget** Data Validation based on a step response
- 
- **Page widget definition JSON file** new widgets Filter In-basket SA Script Adapter widget **Filter In-basket SA** Script Adapter widget
- IBM Case Manager custom page widget Inplement External Data Services (EDS) Filter Search SA Script Adapter widget
- 
- 
- 
- 
- 
- 
- 
- 
- 
- 
- Sample external data service and Client Client Client Client Contents in a custom page widget
	-
	-
- **Appendix IBM Case Manager JavaScript API** and registration
	-
	-
	- **Adding discretionary tasks** Implement toolbar and menu for your
	- **IBM Case Manager classes and events** widget for adding tasks **Build and deploy a widget as an EAR file**
	-
- Customize the login page **IBM Case Manager classes for adding a** Custom case comment widget **Change Icons for the client choice list** choice list Choice list Update an existing widget package with
	-
- Specify Viewers for File Types **Case custom workbench pages** Sample external data service
- Viewer Maps Filter In-basket SA Script Adapter July and Code in the sample EDS service **Add custom help topics** widget widget external Data Configuration in the sample
- Creating a help plug-in <br>■ Filter Search SA Script Adapter widget Appendix
- Toolbar widgets The Tips for the labs and lab overview Debugging and troubleshooting
	-
	-
- IBM Content Navigator APIs Creating a custom page widget and IBM Case Manager JavaScript API actions package Customize the Banner appearance
- Collaborative editing of objects IBM Content Navigator plug-in for the Internative editing of objects **Script Adapter widget custom widget package Change Icons for the client** Change Icons for the client
- **Adding discretionary tasks** Setting up the development environment Modify the labels in the Case Manager **IBM Case Manager classes and events for for plug-ins Client Client Client** Client
- **Adding a choice list to a case property package Viewer Maps** Viewer Maps
	-
	-
- Case custom workbench pages development development Use Scripts to Customize Case Manager
	-
	-
- Tips for the labs and lab overview **ID** Contents in a custom page widget IDM Content Navigator APIs **Develop Custom Widgets package IBM Case Manager JavaScript API** 
	-
- **IBM Content Navigator plug-in for the project project Content IBM Case Manager classes and events for the project** 
	-
	-
	-
- Catalog JSON file <br>■ Update an existing widget package with Case custom workbench pages
	-

- development **Additional Information and links Developing case management applications**
- Implementing a page widget Creating a page widget and
	-
	-
	- project **Modify the labels in the Case Manager** Create registry files for the custom widget

- 
- 
- Contents in a custom page widget package  $\Box$  Appendix  $\Box$  Creating a custom page widget and
- $\Box$  Options for widget package deployment and  $\Box$  Debugging and troubleshooting actions package **Example 3 Additional Information and links Additional Information and links** IBM Content Navigator plug-in for the
- **Folder structure for the custom widget custom widget custom widget package custom widget package** project **Setting up the development environment**  $\blacksquare$  Setting up the development environment
- Implement toolbar and menu for your widget line for plug-ins and menu for your widget line for plug-ins and menu for your widget
- 
- 
- Custom case comment widget Change Icons for the client Catalog JSON file
- Update an existing widget package with new  $\blacksquare$  Modify the labels in the Case Manager  $\blacksquare$  Page widget definition JSON file widgets **IBM Case Manager custom page widget** Client Client Client Client Client **I**BM Case Manager custom page widget
- Implement External Data Services (EDS) Specify Viewers for File Types development
- **Sample external data service Viewer Maps Implementing a page widget Contains Implementing a page widget Contains Inc.**
- $\blacksquare$  Java code in the sample EDS service  $\blacksquare$  Add custom help topics  $\blacksquare$  Files used to implement a page widget
- **External Data Configuration in the sample** Creating a help plug-in **Contents in a custom page widget**
- 
- 
- 
- **Customize the Banner appearance** Collaborative editing of objects widget
- Customize the login page and Build and deploy a widget as an EAR file
- Change Icons for the client Adding discretionary tasks Nidget package structure
- Modify the labels in the Case Manager **IG** IBM Case Manager classes and events **Custom case comment widget**
- 
- 
- 
- 
- 
- Use Scripts to Customize Case Manager All Case custom workbench pages Appendix Client Filter In-basket SA - Script Adapter **Debugging and troubleshooting**
- 
- 
- 
- 
- 
- 
- adding tasks actions package actions between the contract of the contract and actions package and architecture
- 
- IBM Case Manager classes for adding a custom widget package **Case Case data from an external data source** Case data from an external data source
- Data Validation based on a step response for plug-ins
- 
- **Filter In-basket SA Script Adapter widget** package
- **Filter Search SA Script Adapter widget** Catalog JSON file Customize the Banner appearance
- 
- 
- Developing case management applications development Modify the labels in the Case Manager
- **Creating a custom page widget and actions IMP** Implementing a page widget Client package **Files used to implement a page widget** Specify Viewers for File Types
- custom widget package and package package and package and package and package and package and package and  $\blacksquare$  Add custom help topics
- Setting up the development environment for **Options** for widget package deployment Creating a help plug-in plug-ins and registration and registration and the Toolbar widgets and registration and registration and registration
- Create registry files for the custom widget Folder structure for the custom widget ID Use Scripts to Customize Case Manager package **product and project** project contract contract  $\sim$  Client
- 
- 
- IBM Case Manager custom page widget Build and deploy a widget as an EAR file IBM Case Manager JavaScript API
- 
- Implementing a page widget and I Java code in the sample EDS service Develop Custom Widgets
	-
	-
- Build and deploy a widget as an EAR file Customize the Banner appearance Create registry files for the custom widget
- Widget package structure <br>■ Customize the login page package package
	-
	-
	-
	-
	-
	-
- **Appendix Contact Appendix Toolbar widgets** package package
- Debugging and troubleshooting **USE** Use Scripts to Customize Case Manager **D**Options for widget package deployment **Additional Information and links** Client Client **Client** and registration and registration
	- IBM Case Manager API toolkits Folder structure for the custom widget
	- **IBM Content Navigator APIs project**
	- IBM Case Manager JavaScript API Implement toolbar and menu for your
	-
	-
	-
	- Client **for adding tasks** Client **For adding tasks** Update an existing widget package with
- $\Box$  Specify Viewers for File Types  $\Box$  Adding a choice list to a case property new widgets
- Viewer Maps The IBM Case Manager classes for adding a Inplement External Data Services (EDS) **Add custom help topics** choice list Sample external data service
- **Creating a help plug-in** Data Validation based on a step Java code in the sample EDS service **The Toolbar widgets** response **External Data Configuration in the sample The Sample** Configuration in the sample
	-
- **IBM Case Manager API toolkits** widget widget Additional Information and links
- IBM Content Navigator APIs Filter Search SA Script Adapter widget
- IBM Case Manager JavaScript API Tips for the labs and lab overview
- Collaborative editing of objects **Develop Custom Widgets**
- **Script Adapter widget** Developing case management **Developing case Management** Customize the Case Manager Client **Adding discretionary tasks** applications applications applications appearance
- **IBM Case Manager classes and events for | Creating a custom page widget and | IBM Case Manager Development**
- Adding a choice list to a case property **IBM** Content Navigator plug-in for the Custom widget development overview
	- choice list Setting up the development **Start and Stop System Components** Components
- **Case custom workbench pages** Create registry files for the custom widget
	-
- Tips for the labs and lab overview Page widget definition JSON file Customize the login page
- **Develop Custom Widgets IBM Case Manager custom page widget Change Icons for the client** 
	-
- IBM Content Navigator plug-in for the Contents in a custom page widget Viewer Maps
	-
	-
	-
- **Catalog JSON file Implement toolbar and menu for your** IBM Case Manager API toolkits **Page widget definition JSON file** widget widget **IBM Content Navigator APIs** 
	-

- development Sample external data service Tips for the labs and lab overview
	-
- **Files used to implement a page widget** External Data Configuration in the sample Developing case management applications
	-
	-

- Implementing a page widget Custom case comment widget Script Adapter widget
- **Files used to implement a page widget Update an existing widget package with Adding discretionary tasks**
- Contents in a custom page widget package new widgets IBM Case Manager classes and events for
- Options for widget package deployment and |■ Implement External Data Services (EDS) | adding tasks registration Sample external data service Adding a choice list to a case property
- Folder structure for the custom widget  $\Box$  Java code in the sample EDS service  $\Box$  IBM Case Manager classes for adding a project **External Data Configuration in the sample** choice list
- Implement toolbar and menu for your widget Appendix Data Validation based on a step response
- Build and deploy a widget as an EAR file Debugging and troubleshooting Case custom workbench pages
- 
- Custom case comment widget Filter Search SA Script Adapter widget
- Update an existing widget package with new Tips for the labs and lab overview Tips for the labs and lab overview widgets and the Develop Custom Widgets and the Develop Custom Widgets and Develop Custom Widgets
- Implement External Data Services (EDS) Customize the Banner appearance Developing case management applications
- Sample external data service **Customize Customize** the login page Creating a custom page widget and
- $\blacksquare$  Java code in the sample EDS service  $\blacksquare$  Change Icons for the client actions package
- **External Data Configuration in the sample** Modify the labels in the Case Manager IBM Content Navigator plug-in for the
- 
- 
- **Additional Information and links Conserver Maps** Viewer Maps **For plug-ins** for plug-ins
- 
- 
- 
- **IDMODIFY THE Modify the labels in the Case Manager IDIBM Content Navigator APIs IDIM** Implementing a page widget Client Client Client IBM Case Manager JavaScript API Files used to implement a page widget
- **Specify Viewers for File Types** Collaborative editing of objects **Contents in a custom page widget** Contents in a custom page widget
- 
- 
- 
- 
- Use Scripts to Customize Case Manager Adding a choice list to a case property project Client IBM Case Manager classes for adding a Implement toolbar and menu for your
- 
- 
- 
- 
- 
- 
- adding tasks **Tips for the labs and lab overview** Sample external data service
- **Adding a choice list to a case property** Develop Custom Widgets **Develop Custom Widgets** Java code in the sample EDS service
- IBM Case Manager classes for adding a **Developing case management External Data Configuration in the sample** choice list applications applications and applications and applications and applications and  $\blacksquare$  Appendix
- Data Validation based on a step response **CR** Creating a custom page widget and **Debugging and troubleshooting**
- 
- **Filter In-basket SA Script Adapter widget**  $\Box$  **IBM Content Navigator plug-in for the**
- Filter Search SA Script Adapter widget custom widget package
- 
- 
- Developing case management applications **CR** Create registry files for the custom widget Customize the login page
- package **Catalog JSON file** Catalog JSON file Modify the labels in the Case Manager
- **IBM Content Navigator plug-in for the Page widget definition JSON file Client** Client custom widget package **IBM Case Manager custom page widget** Specify Viewers for File Types
- plug-ins **Implementing a page widget** Add custom help topics **Implementing a page widget** Add custom help topics
- **Create registry files for the custom widget** Files used to implement a page widget **Creating a help plug-in** package **Contents in a custom page widget** Toolbar widgets Toolbar widgets
- 
- 
- 
- 
- 
- 
- 
- 
- 
- 
- 
- Widget package structure <br>■ Additional Information and links Filter In-basket SA Script Adapter widget
	-
	-
	-
- **Appendix Client Client Client Client Client Client Client Client Client** Custom widget package
- Debugging and troubleshooting Specify Viewers for File Types Setting up the development environment
	-
	- **Add custom help topics** Create registry files for the custom widget
	- Creating a help plug-in package
	- lacked Toolbar widgets Catalog JSON file
- Customize the Banner appearance Use Scripts to Customize Case Manager Page widget definition JSON file **Example 2** Customize the login page Client Client Client IBM Case Manager custom page widget
- Change Icons for the client Internal IBM Case Manager API toolkits development
	-
	-
	-
- Viewer Maps Nation National Accept Adapter widget package package
- **Add custom help topics** Adding discretionary tasks **Adding discretionary tasks** Options for widget package deployment
- **Creating a help plug-in IBM Case Manager classes and events** and registration ■ Toolbar widgets **Folder structure for adding tasks** Folder structure for the custom widget
	-
- **IBM Case Manager API toolkits** choice list choice list widget
- **IBM Content Navigator APIs Data Validation based on a step Build and deploy a widget as an EAR file** ■ IBM Case Manager JavaScript API response Widget package structure
- Collaborative editing of objects **Case Custom workbench pages** Custom case comment widget
- **Script Adapter widget Filter In-basket SA Script Adapter Filter II Update an existing widget package with II Script Adapter Adding discretionary tasks** widget new widget new widgets
- IBM Case Manager classes and events for Filter Search SA Script Adapter widget Implement External Data Services (EDS)
	-
	-
	-
- **Case custom workbench pages** actions package Additional Information and links
	-
- $\blacksquare$  Tips for the labs and lab overview  $\blacksquare$  Setting up the development environment **Develop Custom Widgets and Custom Custom Custom Custom Custom Custom Custom Custom Custom Custom Custom Custom Custom Custom Custom Custom Custom Custom Custom Custom Custom Custom Custom Custom Custom Custom Custom Cus**
- **Creating a custom page widget and actions change is a constant of the client Change Icons for the client** 
	-
	-
- **Setting up the development environment for development development COVID-** Viewer Maps
	-
	-
- Catalog JSON file example and package package package Duse Scripts to Customize Case Manager
- **Page widget definition JSON file Contact Accord Client** Options for widget package deployment Client **IBM Case Manager custom page widget** and registration IBM Case Manager API toolkits

- development example and Midget package structure Collaborative editing of objects
	-
	-

- 
- 
- Contents in a custom page widget package widget widget Night Script Adapter widget Script Adapter widget
- Options for widget package deployment and  $\Box$  Build and deploy a widget as an EAR file  $\Box$  Adding discretionary tasks **Example 2** Widget package structure **IFM** IBM Case Manager classes and events for
- $\blacksquare$  Folder structure for the custom widget  $\blacksquare$  Custom case comment widget adding tasks
- Implement toolbar and menu for your widget new widgets IBM Case Manager classes for adding a
- 
- 
- Custom case comment widget  $\Box$  Java code in the sample EDS service Case custom workbench pages
- Update an existing widget package with new External Data Configuration in the sample Filter In-basket SA Script Adapter widget widgets **Figure 3** - Appendix Filter Search SA - Script Adapter widget
- Implement External Data Services (EDS) Debugging and troubleshooting Tips for the labs and lab overview
- 
- I Java code in the sample EDS service Developing case management applications and Developing case management applications
- **External Data Configuration in the sample Creating Access 2008 Creating a custom page widget and Creating a custom page widget and**
- **Appendix in the actions package of the actions package in the actions package of the actions package in the actions package of the actions of the actions package in the actions of the actions of the actions of the actions**
- 
- **Additional Information and links Customize the login page** custom widget package
- **Example 3** Customize the Banner appearance Specify Viewers for File Types package
- **Customize the login page Viewer Maps** Viewer Maps Viewer Maps **Catalog JSON** file
- Change Icons for the client <br>■ Add custom help topics Page widget definition JSON file
- **Modify the labels in the Case Manager Creating a help plug-in Creating a help plug-in** IBM Case Manager custom page widget Client Client Client Client Client Client Client Client Client Client Client Client Client Client Client Client
- 
- 
- 
- 
- 
- Use Scripts to Customize Case Manager Collaborative editing of objects and registration Client Script Adapter widget Folder structure for the custom widget Client
- **IBM Case Manager API toolkits Adding discretionary tasks** project
- 
- 
- 
- 
- 
- **IIBM Case Manager classes and events for Data Validation based on a step Data Update an existing widget package with** adding tasks **response** and the method of the method of the method of the method of the method of the method of the method of the method of the method of the method of the method of the method of the method of the method o
- Adding a choice list to a case property **Case custom workbench pages IMPLEM** Implement External Data Services (EDS)
- IBM Case Manager classes for adding a **Filter In-basket SA Script Adapter** Sample external data service choice list **Channel Channel Channel Channel Channel Channel Channel Channel Channel Channel Channel Channel Channel Channel Channel Channel Channel Channel Channel Channel Channel Channel Channel Channel Channel Channel C**
- Data Validation based on a step response Filter Search SA Script Adapter widget Filter External Data Configuration in the sample
- 
- **Filter In-basket SA Script Adapter widget Develop Custom Widgets Debugging and troubleshooting Debugging and troubleshooting**
- **Filter Search SA Script Adapter widget** Developing case management **Developing and Additional Information and links**
- **Tips for the labs and lab overview applications**
- 
- Developing case management applications actions package
- Creating a custom page widget and actions IIBM Content Navigator plug-in for the Internative the Banner appearance package custom widget package custom widget package custom Customize the login page
- 
- plug-ins **Specify Viewers for File Types** package Specify Viewers for File Types
- **Create registry files for the custom widget Catalog JSON file** Catalog JSON file Viewer Maps package **Page widget definition JSON file** Add custom help topics
- 
- 
- IBM Case Manager custom page widget Implementing a page widget Use Scripts to Customize Case Manager
- development **Folder structure for the custom widget** IBM Content Navigator APIs ■ Implementing a page widget example a project of the project of the IBM Case Manager JavaScript API
- **Files used to implement a page widget** Implement toolbar and menu for your **IM** Collaborative editing of objects
	-
	-
	- project **Example 20** Depression Contains a choice list to a case property
- Build and deploy a widget as an EAR file | Implement External Data Services (EDS) | choice list
- Widget package structure Nature Nature Data Sample external data service Data Validation based on a step response
	-
	-
	-
- $\blacksquare$  Sample external data service  $\blacksquare$  Additional Information and links  $\blacksquare$  Develop Custom Widgets
- Debugging and troubleshooting **IF** Customize the Banner appearance **IF** IBM Content Navigator plug-in for the
	-
	- Change Icons for the client Setting up the development environment
	- Modify the labels in the Case Manager for plug-ins **Client** Client Client Client Client Client Client Client Client Client Client Client Client Client Client Client
	-
	-
	-
	-
	-
- **Specify Viewers for File Types** Use Scripts to Customize Case Manager Inplementing a page widget ■ Viewer Maps **Files used to implement a page widget** Files used to implement a page widget
- Add custom help topics **IBM Case Manager API toolkits** Contents in a custom page widget
- **Creating a help plug-in Content IBM Content Navigator APIs package package**
- Toolbar widgets The IBM Case Manager JavaScript API Options for widget package deployment
	-
	-
	-
- **IBM Content Navigator APIs** IBM Case Manager classes and events Inplement toolbar and menu for your **IBM Case Manager JavaScript API for adding tasks widget** widget
- Collaborative editing of objects Adding a choice list to a case property Adding a choice list to a case property
- Script Adapter widget **ISM** Case Manager classes for adding a Widget package structure **Adding discretionary tasks** choice list choice list Custom case comment widget and Custom case comment widget
	-
	-
	-
	-
- Case custom workbench pages Tips for the labs and lab overview Appendix
	-
	-
- Develop Custom Widgets Creating a custom page widget and
	-
- IBM Content Navigator plug-in for the Setting up the development environment Change Icons for the client custom widget package for plug-ins for plug-ins Modify the labels in the Case Manager
- **Setting up the development environment for Create registry files for the custom widget Client** 
	-
	-
- **Catalog JSON file IBM Case Manager custom page widget Creating a help plug-in Page widget definition JSON file development** development Toolbar widgets

- 
- 
- 
- 

- 
- 
- Contents in a custom page widget package  $\Box$  Options for widget package deployment  $\Box$  IBM Case Manager JavaScript API
- **Options for widget package deployment and and registration Collaborative editing of objects** registration Folder structure for the custom widget Formulation Script Adapter widget
- Folder structure for the custom widget project project and a structure for the custom widget project project
- Implement toolbar and menu for your widget widget widget and menu for your widget adding tasks
- 
- 
- Custom case comment widget Custom case comment widget choice list
- Update an existing widget package with new Update an existing widget package with Data Validation based on a step response widgets **new widgets** new widgets new widgets **Case custom workbench pages** widgets
- 
- Sample external data service Sample external data service Filter Search SA Script Adapter widget
- $\blacksquare$  Java code in the sample EDS service  $\blacksquare$  Java code in the sample EDS service  $\blacksquare$  Tips for the labs and lab overview
- **External Data Configuration in the sample** External Data Configuration in the sample **Develop Custom Widgets**
- 
- Debugging and troubleshooting **Debugging and troubleshooting** Debugging a Debugging a custom page widget and
- $\blacksquare$  Additional Information and links  $\blacksquare$  Additional Information and links actions package
- **Customize the Banner appearance Customize the Banner appearance** for plug-ins
- Customize the login page **Customize the login page** Customize the login page Create registry files for the custom widget
- 
- 
- Specify Viewers for File Types Specify Viewers for File Types IBM Case Manager custom page widget
- Viewer Maps development
- **Add custom help topics** Add custom help topics Add custom help topics Add custom help topics Add custom help topics Add custom help topics Add custom help topics Add custom help topics Add custom help topics Add custom he
- **Creating a help plug-in Creating a help plug-in** Files used to implement a page widget
- Toolbar widgets Toolbar widgets Contents in a custom page widget
- Use Scripts to Customize Case Manager Use Scripts to Customize Case Manager | package
- 
- 
- 
- 
- 
- 
- adding tasks for adding tasks for adding tasks and the custom case comment widget
- Adding a choice list to a case property **Adding a choice list to a case property** Update an existing widget package with
- 
- Data Validation based on a step response **D**ata Validation based on a step **Data Validation based on a step Sample external data service**
- 
- **Filter In-basket SA Script Adapter widget | Case custom workbench pages | External Data Configuration in the sample**
- Filter Search SA Script Adapter widget Aller In-basket SA Script Adapter Appendix
- 
- 
- Developing case management applications  $\Box$  Tips for the labs and lab overview
- Creating a custom page widget and actions **Develop Custom Widgets** package **Developing case management**
- **IBM Content Navigator plug-in for the applications** custom widget package **CREATING Creating a custom page widget and**
- $\blacksquare$  Setting up the development environment for  $\blacksquare$  actions package plug-ins **IBM Content Navigator plug-in for the**
- Create registry files for the custom widget custom widget package
- **Catalog JSON file Catalog JSON** file
- 
- **IBM Case Manager custom page widget** package
- development **Files used to implement a page widget** Client
- **Files used to implement a page widget** package **IBM** Content Navigator APIs
	-
	-
	- project **IMPLEM** Implement toolbar and menu for your **IMPLEM** Case Manager classes and events for
- Build and deploy a widget as an EAR file Build and deploy a widget as an EAR file Adding a choice list to a case property ■ Widget package structure IBM Case Manager classes for adding a
	-
	-
- Implement External Data Services (EDS) Inplement External Data Services (EDS) Influent Dataket SA Script Adapter widget
	-
	-
- **Appendix Appendix Developing case management applications** 
	-
	-
	-
	-
	-
- **Change Icons for the client Change Icons for the client** package
- Modify the labels in the Case Manager **Modify the labels in the Case Manager Catalog JSON file** Client Client Client Client Client Client Client Page widget definition JSON file
	-
	-
	-
	-
	-
	- Client Client Client Client Client Client Client Client Client Client Client Client Client Client Client Client
- **IBM Case Manager API toolkits** IBM Case Manager API toolkits and registration
- **IBM Content Navigator APIs** IBM Content Navigator APIs **I**Folder structure for the custom widget
- IBM Case Manager JavaScript API IBM Case Manager JavaScript API project
- Collaborative editing of objects **IM** Collaborative editing of objects IM no Implement toolbar and menu for your
- Script Adapter widget **Script Adapter Widget** Script Adapter widget widget
- **Adding discretionary tasks Adding discretionary tasks Adding discretionary tasks Adding discretionary tasks Adding discretionary tasks Adding discretionary tasks Adding discretionary tasks Adding discretiona**
- IBM Case Manager classes and events for | IBM Case Manager classes and events | Widget package structure
	-
- IBM Case Manager classes for adding a IBM Case Manager classes for adding a new widgets choice list choice list choice list choice list choice list choice list choice list choice list choice list choice list choice list choice list choice list choice list choice list choice list choice list choice list choice
- **Case custom workbench pages** response and response Java code in the sample EDS service
	-
- **Tips for the labs and lab overview example and the vidget contained by Debugging and troubleshooting**
- **Develop Custom Widgets** Filter Search SA Script Adapter widget Additional Information and links
	-
	-
	-
	-
	-
	- package setting up the development environment
- Page widget definition JSON file **■** Create registry files for the custom widget

- Implementing a page widget **IM** Contents in a custom page widget IBM Case Manager API toolkits
	-
	-

**IBM Content Navigator plug-in for the** 

 $\blacksquare$  Setting up the development environment

custom widget package

- Implementing a page widget National Decision Page widget definition JSON file
- 
- $\blacksquare$  Contents in a custom page widget package  $\blacksquare$  development
- $\Box$  Options for widget package deployment and  $\Box$  Implementing a page widget **Files used to implement a page widget Files used to implement a page widget**
- $\blacksquare$  Folder structure for the custom widget  $\blacksquare$  Contents in a custom page widget project project and package
- Implement toolbar and menu for your widget  $\Box$  Options for widget package deployment
- Build and deploy a widget as an EAR file and registration
- 
- Custom case comment widget **project**
- Update an existing widget package with new  $\vert$  Implement toolbar and menu for your widgets widget
- **Implement External Data Services (EDS)** Build and deploy a widget as an EAR file
- Sample external data service Widget package structure
- $\blacksquare$  Java code in the sample EDS service  $\blacksquare$  Custom case comment widget
- **External Data Configuration in the sample** Update an existing widget package with
- 
- 
- $\blacksquare$  Additional Information and links  $\blacksquare$  Sample external data service
- development Catalog JSON file
	-
- Files used to implement a page widget **IFIDM Case Manager custom page widget** 
	-
	-
	-
	-
	-
- Widget package structure Folder structure for the custom widget
	-
	-
	-
	-
- **Appendix new widgets**
- **Debugging and troubleshooting Implement External Data Services (EDS)** 
	-
	- **Java code in the sample EDS service**
	- **External Data Configuration in the sample**
	- **Appendix**
	- Debugging and troubleshooting
	- **Additional Information and links**
	- Customize the Banner appearance
	- Customize the login page
	- Change Icons for the client
	- Modify the labels in the Case Manager **Client**
	- Specify Viewers for File Types
	- **Viewer Maps**
	- Add custom help topics
	- Creating a help plug-in
	- **Toolbar widgets**
	- Use Scripts to Customize Case Manager Client
	- **IBM Case Manager API toolkits**
	- **IBM Content Navigator APIs**
	- **IBM Case Manager JavaScript API**
	- Collaborative editing of objects
	- Script Adapter widget
	- **Adding discretionary tasks**
	- **IBM Case Manager classes and events** for adding tasks
	- **Adding a choice list to a case property**
	- **IBM Case Manager classes for adding a** choice list
	- Data Validation based on a step response
	- Case custom workbench pages
	- **Filter In-basket SA Script Adapter** widget
	- Filter Search SA Script Adapter widget
	- $\blacksquare$  Tips for the labs and lab overview
	- Develop Custom Widgets
	- Developing case management applications
	- Creating a custom page widget and actions package
	- IBM Content Navigator plug-in for the
- custom widget package
- Setting up the development environment for plug-ins
- Create registry files for the custom widget package
- Catalog JSON file
- **Page widget definition JSON file**
- **IBM Case Manager custom page widget** development
- Implementing a page widget
- Files used to implement a page widget
- Contents in a custom page widget package
- Options for widget package deployment and registration
- Folder structure for the custom widget project
- Implement toolbar and menu for your widget
- **Build and deploy a widget as an EAR file**
- Widget package structure
- Custom case comment widget
- Update an existing widget package with new widgets
- **Implement External Data Services (EDS)**
- Sample external data service
- **Java code in the sample EDS service**
- **External Data Configuration in the sample Appendix**
- Debugging and troubleshooting
- **Additional Information and links**
- Customize the Banner appearance
- Customize the login page
- Change Icons for the client
- Modify the labels in the Case Manager Client
- Specify Viewers for File Types
- **Viewer Maps**
- **Add custom help topics**
- Creating a help plug-in
- **Toolbar widgets**
- **Use Scripts to Customize Case Manager Client**
- **IBM Case Manager API toolkits**
- **IBM Content Navigator APIs**
- **IBM Case Manager JavaScript API**
- Collaborative editing of objects
- Script Adapter widget
- **Adding discretionary tasks**
- **IBM Case Manager classes and events** for adding tasks
- **Adding a choice list to a case property**
- **IBM Case Manager classes for adding a** choice list
- Data Validation based on a step response
- Case custom workbench pages
- Filter In-basket SA Script Adapter widget
- Filter Search SA Script Adapter widget
- $\blacksquare$  Tips for the labs and lab overview
- Develop Custom Widgets
- Developing case management applications
- Creating a custom page widget and actions package
- **IBM Content Navigator plug-in for the** custom widget package
- Setting up the development environment for plug-ins
- Create registry files for the custom widget package
- Catalog JSON file
- **Page widget definition JSON file**
- **IBM Case Manager custom page widget** development
- Implementing a page widget
- **Files used to implement a page widget**
- Contents in a custom page widget package
- Options for widget package deployment and registration
- Folder structure for the custom widget project
- **Implement toolbar and menu for your** widget
- **Build and deploy a widget as an EAR file**
- Widget package structure
- Custom case comment widget
- **Update an existing widget package with** new widgets
- **Implement External Data Services (EDS)**
- Sample external data service
- **Java code in the sample EDS service**
- **External Data Configuration in the sample**
- **Appendix**
- Debugging and troubleshooting
- **Additional Information and links**

# Further Information:

For More information, or to book your course, please call us on 030 - 60 89 444

info@globalknowledge.nl

[www.globalknowledge.com/nl-nl/](http://www.globalknowledge.com/nl-nl/)

Iepenhoeve 5, 3438 MR Nieuwegein